Escrito por Felipe Retortillo Franco Miércoles, 21 de Noviembre de 2012 09:47

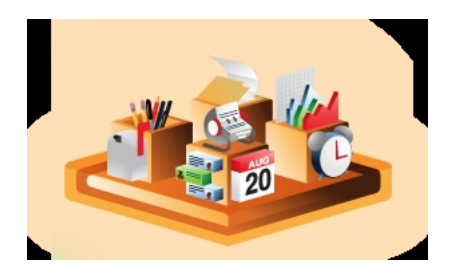

En este artículo se describe **Liferay Social Office** como una aplicación libre (Open Source) de colaboración social que permite organizar un grupo de trabajo en torno a un sitio web, facilitando la gestión de contenidos, la comunicación, la cohesión grupal y mejorando la eficacia del mismo. Se enfatiza su utilización en contextos educativos por su versatilidad y facilidad para la gestión de la colaboración y los contenidos tanto en las estructuras organizativas de un centro (Departamentos, Comisiones de Coordinación Pedagógica, Claustro, Equipos de Ciclo, etc.) como en los espacios para la enseñanza (clase, grupos de trabajo, comunidades, etc.).

# **Introducción: de la comunicación tradicional a una experiencia de comunicación conjunta**

Tradicionalmente, la comunicación dentro de una organización o equipo se establece en el momento en que uno de sus miembros se pone en contacto con otro para hacer un seguimiento, comenzar a hablar de algún tema, o simplemente ubicarse en la misma página.

Aun cuando este proceso es necesario, implica una inversión de valioso tiempo que se dedica a la "puesta al día", bien a través del correo, del teléfono o de otros servicios. Además, el contexto en el que cada miembro de un equipo inicia estas conversaciones se limita a su propia experiencia, flujo de trabajo, necesidades y objetivos.

Escrito por Felipe Retortillo Franco Miércoles, 21 de Noviembre de 2012 09:47

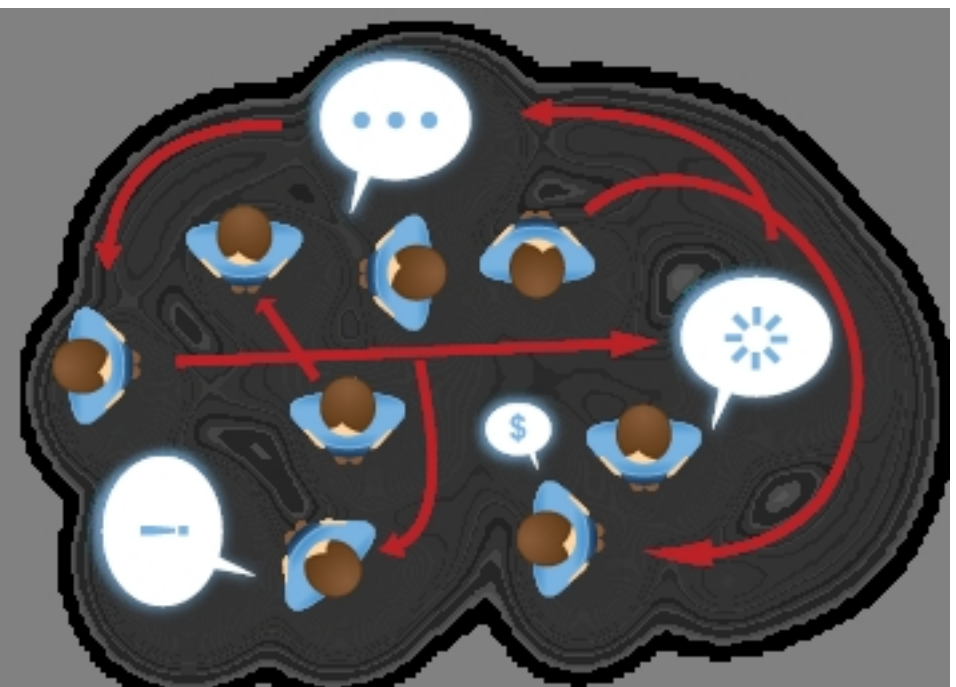

**nebut ett omtande för de stade filosofiska av den av den stade för den av den av den stade för av den av den a** 

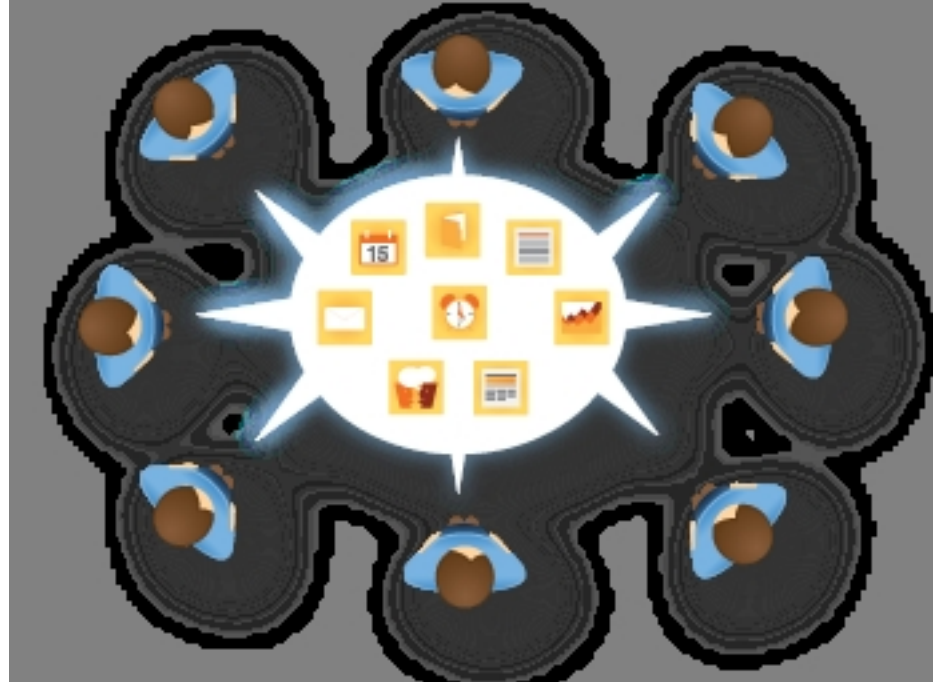

**.<br>24 januarie destipacto varde neo este qualietas e persistenda tras Sapei algativen sel estindelurandes :<br>1ª Dimensión: Gestión de Contenidos** 

La gestión de contenidos puede realizarse directamente desde Social Office y también externamente desde Microsoft Office®.

Social Office se encarga del control de versiones y del check-in/check-out proporcionando a la organización o al grupo de trabajo información relevante sobre los avances que los miembros

Escrito por Felipe Retortillo Franco Miércoles, 21 de Noviembre de 2012 09:47

van realizando en los diferentes temas sobre los que se trabaja.

Así mismo, los miembros pueden añadir comentarios, puntuaciones y etiquetas a los contenidos de manera que la retroalimentación conjunta es constante.

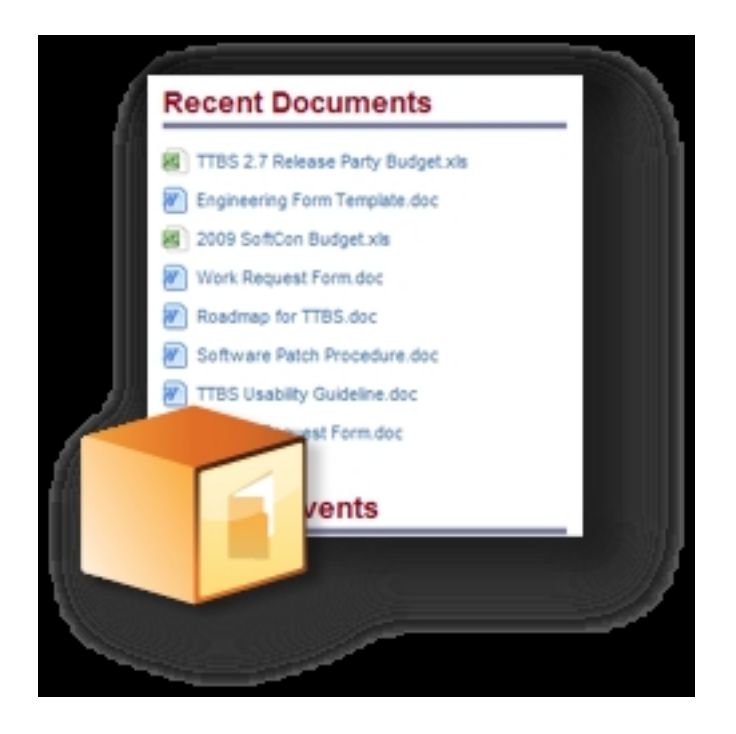

#### Imagen 4

# **2ª Dimensión: Contexto unificado**

A fin de mantener a la organización o grupo de trabajo bajo el mismo contexto, los chats integrados facilitan a los componentes del grupo poner en común sus ideas mientras acceden a documentos online comunes desde espacios físicos diferentes.

Así mismo se puede acceder a los contenidos relacionados y a las últimas versiones y modificaciones de estos, ya que a través de la herramienta *Seguimiento de actividades* cada miembro del equipo permanecerá al tanto de los avances realizados en las tareas.

Escrito por Felipe Retortillo Franco Miércoles, 21 de Noviembre de 2012 09:47

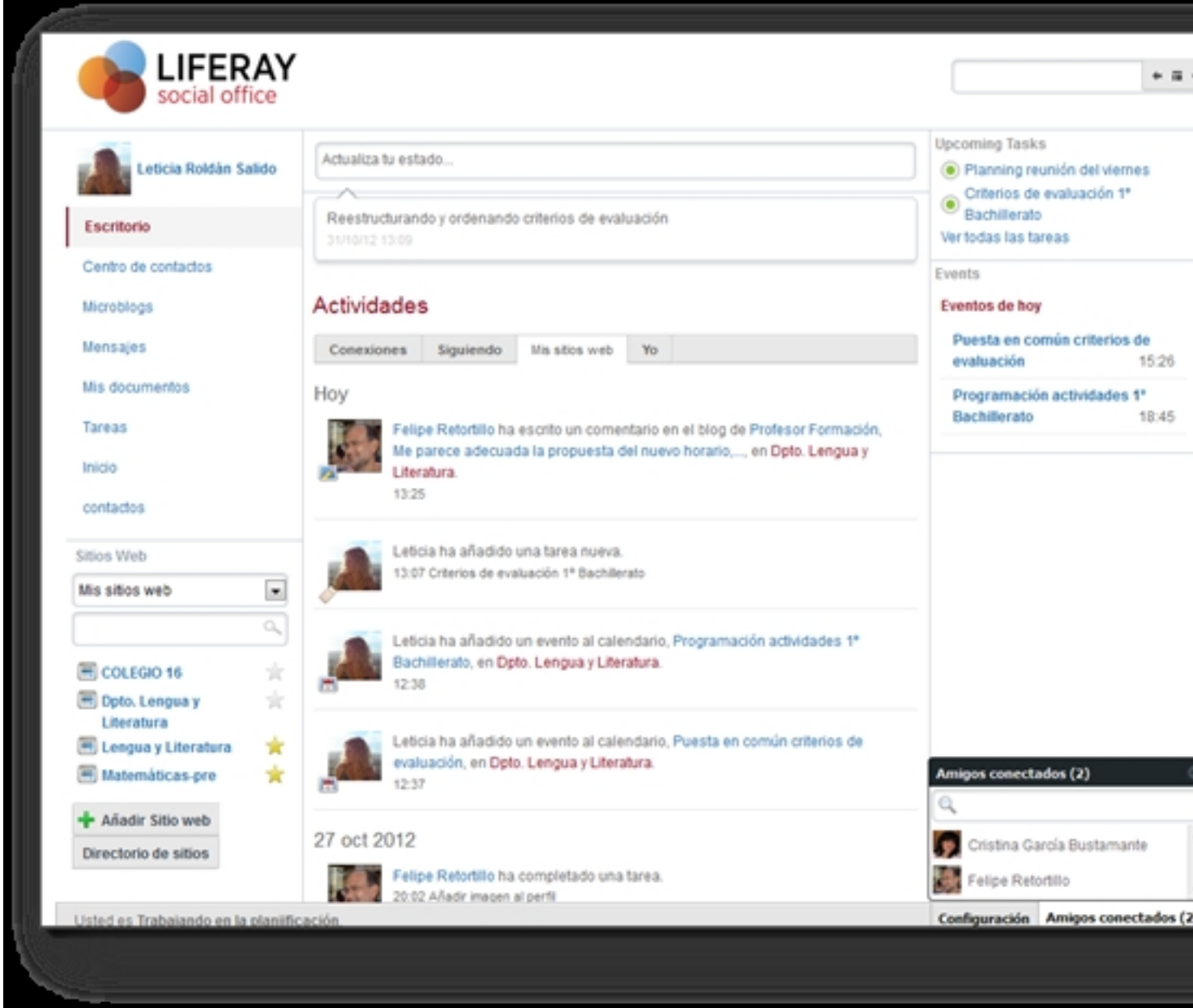

Imagen 5 **3ª Dimensión: Colaboración**

La colaboración entre los diferentes miembros del equipo puede realizarse a través de diferentes funcionalidades como asignar tareas y concertar citas, además de compartir conocimientos mediante calendarios, gestores de tareas, wikis y blogs.

Escrito por Felipe Retortillo Franco Miércoles, 21 de Noviembre de 2012 09:47

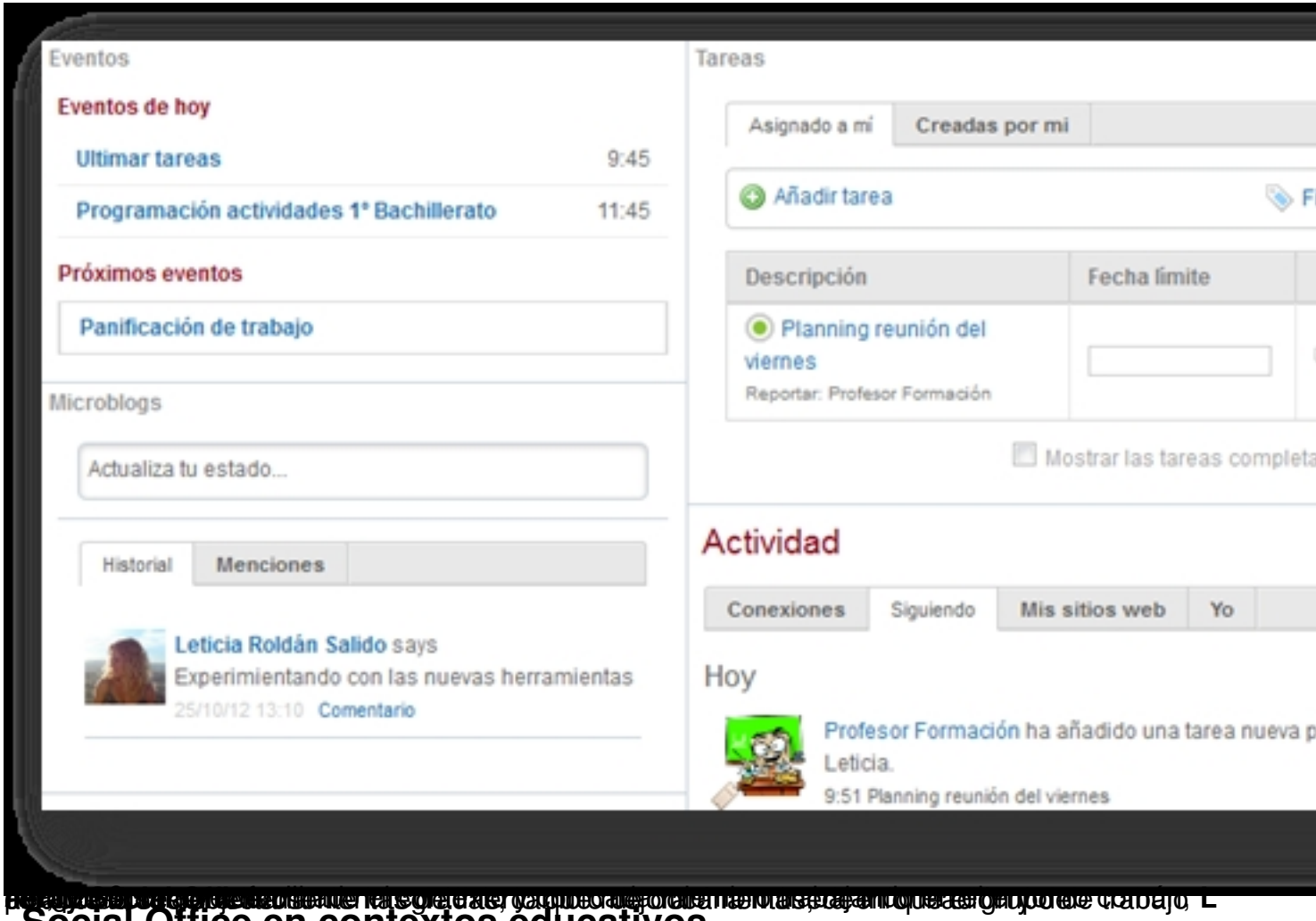

**Social Office en contextos educativos**

Los centros educativos se caracterizan por ser organizaciones de relativa complejidad, con estructuras de funcionamiento que abordan tanto los aspectos didácticos como los intrínsecamente organizacionales de una institución de su naturaleza.

En algunos centros el número de profesionales y diversidad de funciones que estos desempeñan en la organización pueden superar con creces otras instituciones o entidades con finalidad diferente a la educativa. Los órganos colegiados de un centro educativo son un claro ejemplo de su riqueza estructural y organizativa: Claustro, Comisiones Pedagógicas, Comisiones de Ciclo, Departamentos, Consejo Escolar, etc.

Todos estos órganos tienen naturaleza colectiva y dentro de ellos se desarrolla una gran actividad, necesaria para el buen gobierno del centro y el cumplimiento de sus objetivos educativos. Los equipos de trabajo establecen objetivos a conseguir, elaboran documentos,

Escrito por Felipe Retortillo Franco Miércoles, 21 de Noviembre de 2012 09:47

aprueban planes, mantienen sesiones presenciales para analizar y proponer respuestas a circunstancias o situaciones en el centro, se organizan planes de actuación, se deciden posturas comunes, etc.

Generalmente todos estos procesos que tienen lugar en los equipos de trabajos y los órganos colegiados vienen utilizando medios tradicionales: notificaciones en el tablón de anuncios de la sala de profesores, fotocopias de los documentos a analizar que se distribuyen manualmente, envíos de correos electrónicos para intercambiar opiniones o posturas en relación a un tema, etc. Incluso cuando se ha recurrido a alguna herramienta tecnológica, esta suele ser limitada para abordar de forma integrada las 3 dimensiones que hemos comentado anteriormente.

Creemos que Social Office puede contribuir a resolver y facilitar la gestión de las organizaciones y equipos de trabajo que tienen lugar en un centro educativo, pues como veremos seguidamente el entorno que proporciona y las funcionalidades de sus herramientas se adecúan en gran medida a las necesidades planteadas en este tipo de instituciones.

Además, la versatilidad de Social Office permite su aplicación también en contextos de enseñanza-aprendizaje. Una clase puede muy bien entenderse como un equipo de trabajo, en el que los alumnos comparten materiales, realizan actividades de colaboración, tienen tareas asignadas que realizar, mantienen interacciones comunicativas para alcanzar objetivos en común, etc.

Escrito por Felipe Retortillo Franco Miércoles, 21 de Noviembre de 2012 09:47

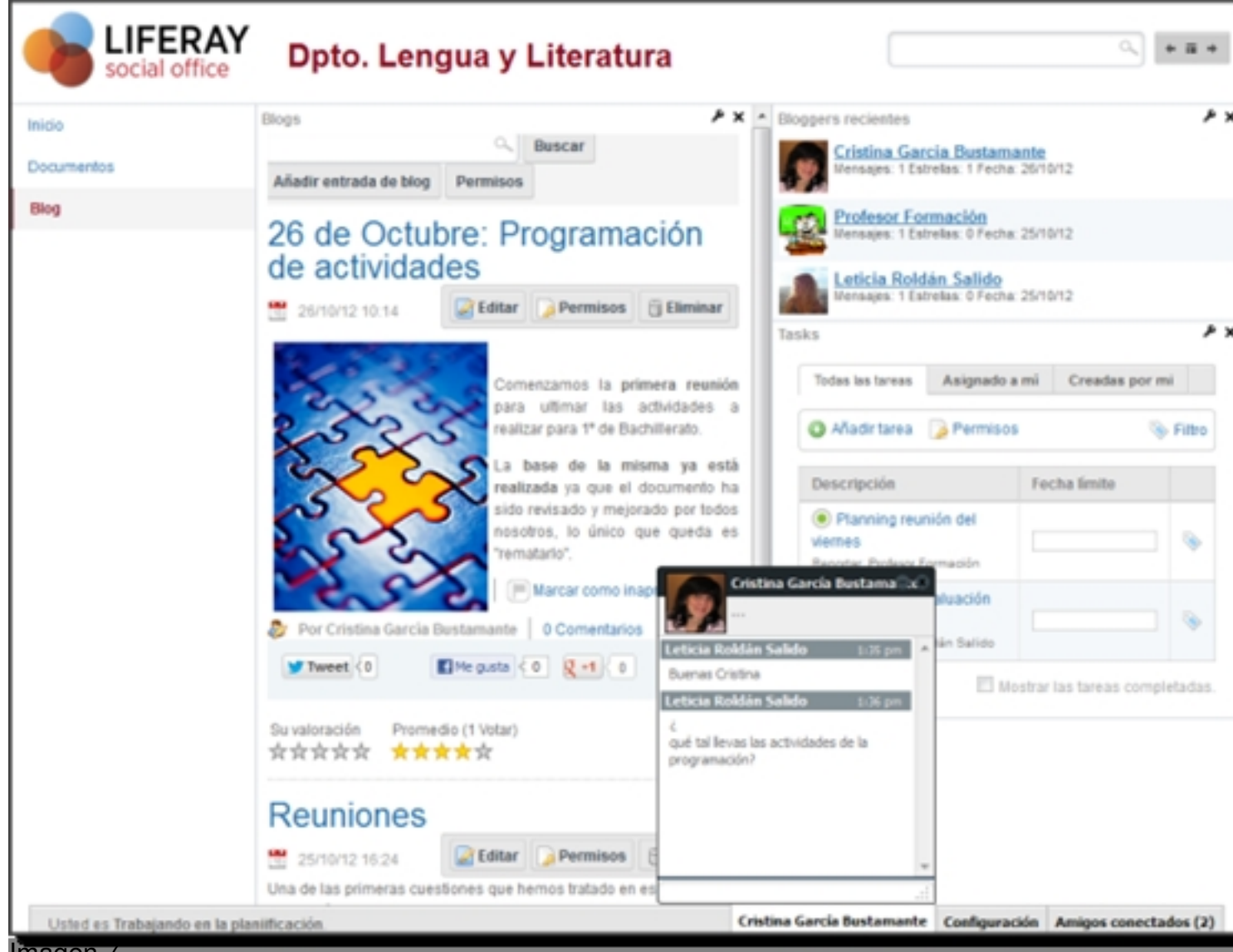

# Imagen 7 **Funcionalidades de Social Office Organización del trabajo Panel principal**

Al iniciar la actividad en el entorno de Social Office, cada miembro del grupo de trabajo puede consultar de un sólo vistazo sus tareas y reuniones, hojear los artículos y las actividades recientes de sus Sites o Comunidades a las que pertenezca, y acceder de forma rápida a sus contactos y mensajes.

Un profesor al acceder a su escritorio de Social Office tiene ante su vista, de forma integrada, las tareas asignadas de las diferentes organizaciones a las que pueda pertenecer (Comisión de Coordinación Pedagógica y Departamento de matemática, por ejemplo), los posibles eventos próximos de sus organizaciones (Convocatoria del próximo claustro, reunión de departamento para tratar los criterios de evaluación). También podrá observar de un simple vistazo la

Escrito por Felipe Retortillo Franco Miércoles, 21 de Noviembre de 2012 09:47

actividad que sus compañeros han llevado a cabo en esas organizaciones comunes (aportación de un documento, intervención en un foro, etc).

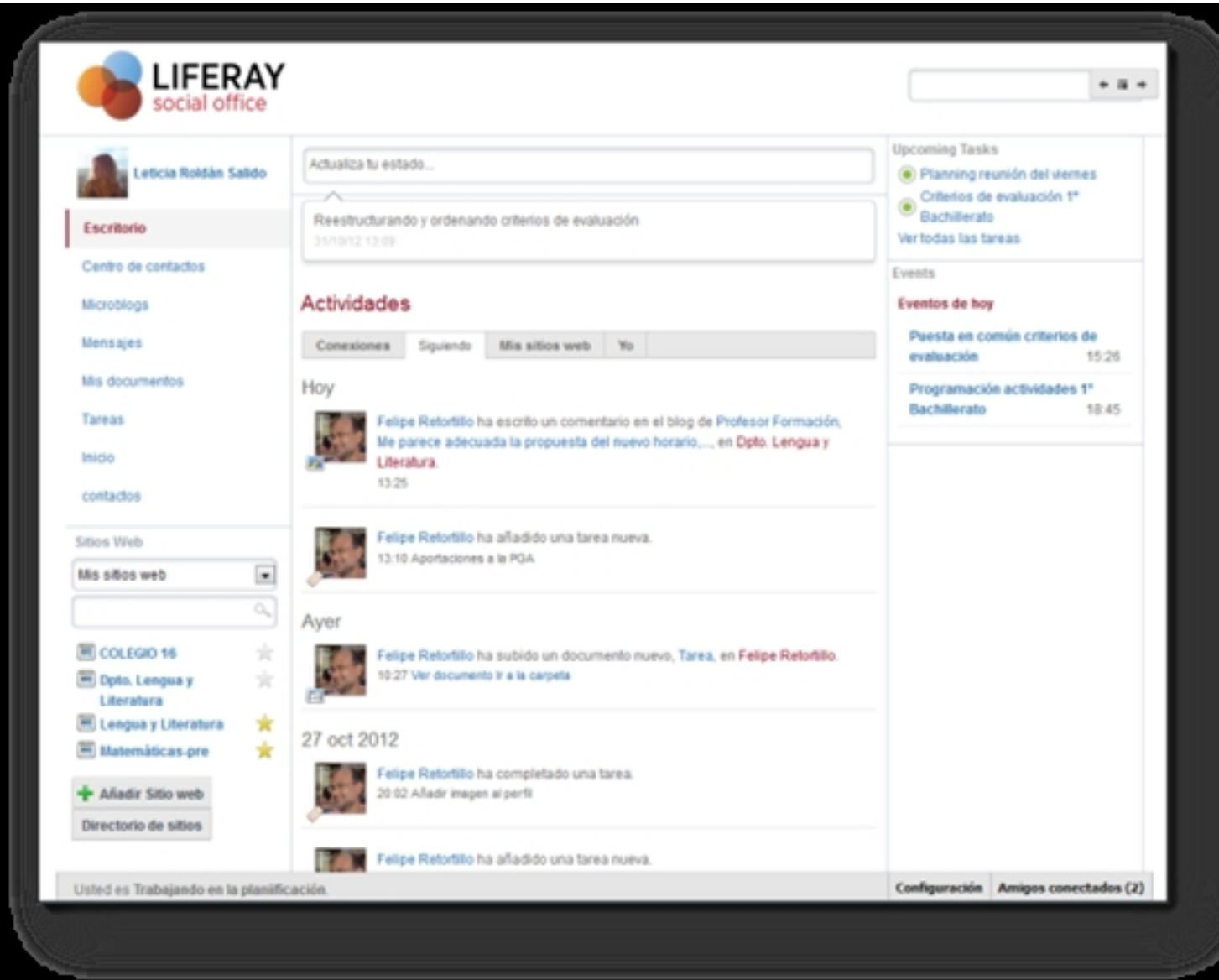

## Imagen 8

# **Sites**

Social Office permite configurar y crear sitios web de forma sencilla, incorporando sólo aquellas herramientas necesarias para cada site y siendo accesible al momento.

Escrito por Felipe Retortillo Franco Miércoles, 21 de Noviembre de 2012 09:47

Disponiendo de los permisos necesarios, la herramienta nos permite crear tantos espacios como sean necesarios. Podremos, por ejemplo, crear un nuevo espacio o site para, por ejemplo, un grupo de trabajo específico con el objetivo de organizar la semana cultural del centro. O un para un equipo que quiere abordar cómo enfocar ciertos aspectos de una materia.

Escrito por Felipe Retortillo Franco Miércoles, 21 de Noviembre de 2012 09:47

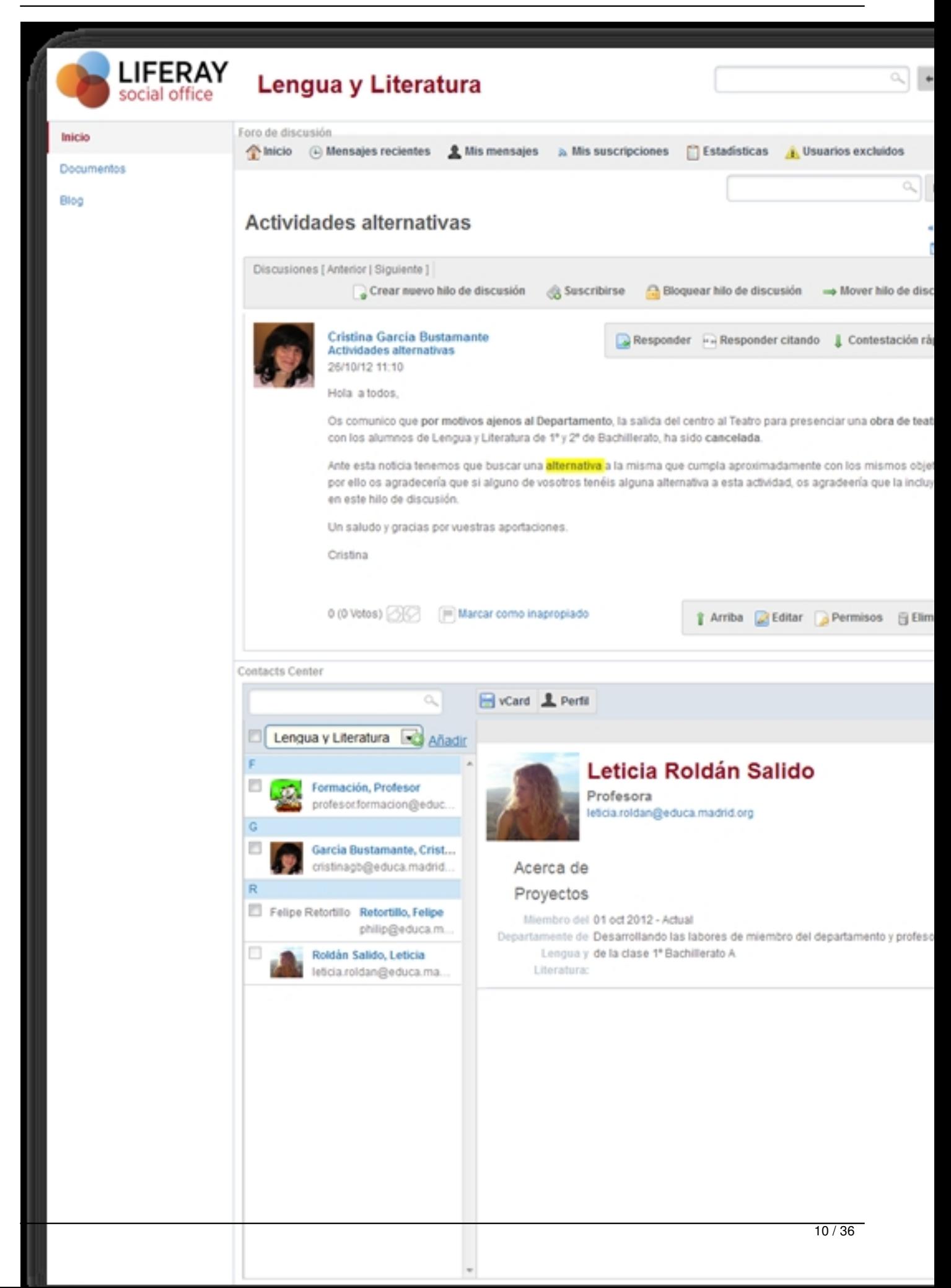

Escrito por Felipe Retortillo Franco Miércoles, 21 de Noviembre de 2012 09:47

# Imagen 9 **Contactos**

A través de la funcionalidad Contactos de Social Office el grupo de trabajo puede tener actualizada la lista de contactos internos y externos.

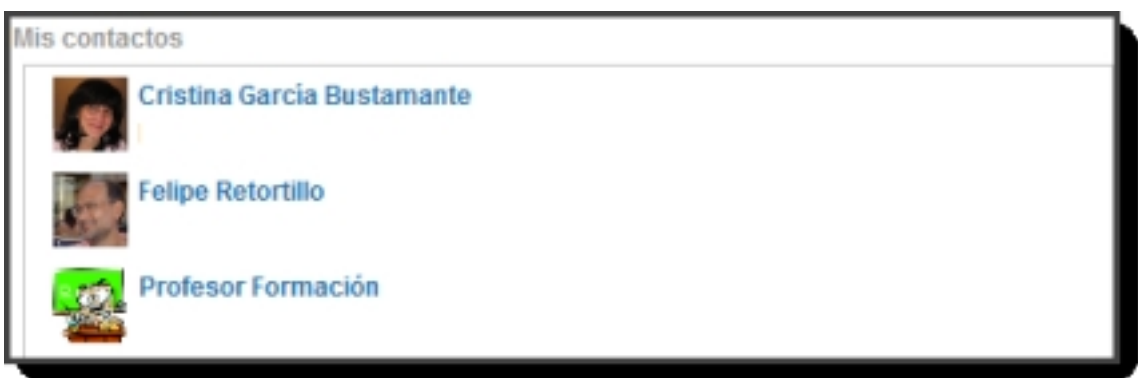

Imagen 10

# **LiferaySync**

Esta funcionalidad de Social Office permite el acceso a los documentos del entorno web desde el escritorio, móvil o dispositivo tablet. Dichos documentos siempre estarán actualizados mediante las sincronizaciones automáticas.

De esta forma podremos tener un documento sobre el que estamos trabajando en nuestro equipo local y, al mimo tiempo, accesible a los demás compañeros en el entorno de Social Office. Por ejemplo, la Programación General Anual la estamos revisando en un ordenador concreto, modificando o añadiendo elementos. Pues bien, todos estos cambios se sincronizan automáticamente con el documento que tengamos subido a Social Office, de tal modo que el resto de compañeros podrán ver la evolución de la PGA.

# **Búsqueda**

Se pueden realizar búsquedas transversales en todos los sitios del servidor, o en un sitio específico. La búsqueda federada de Social Office combina resultados de todo tipo, incluyendo documentos, cadenas en foros, blogs, entradas wiki, eventos y usuarios

Escrito por Felipe Retortillo Franco Miércoles, 21 de Noviembre de 2012 09:47

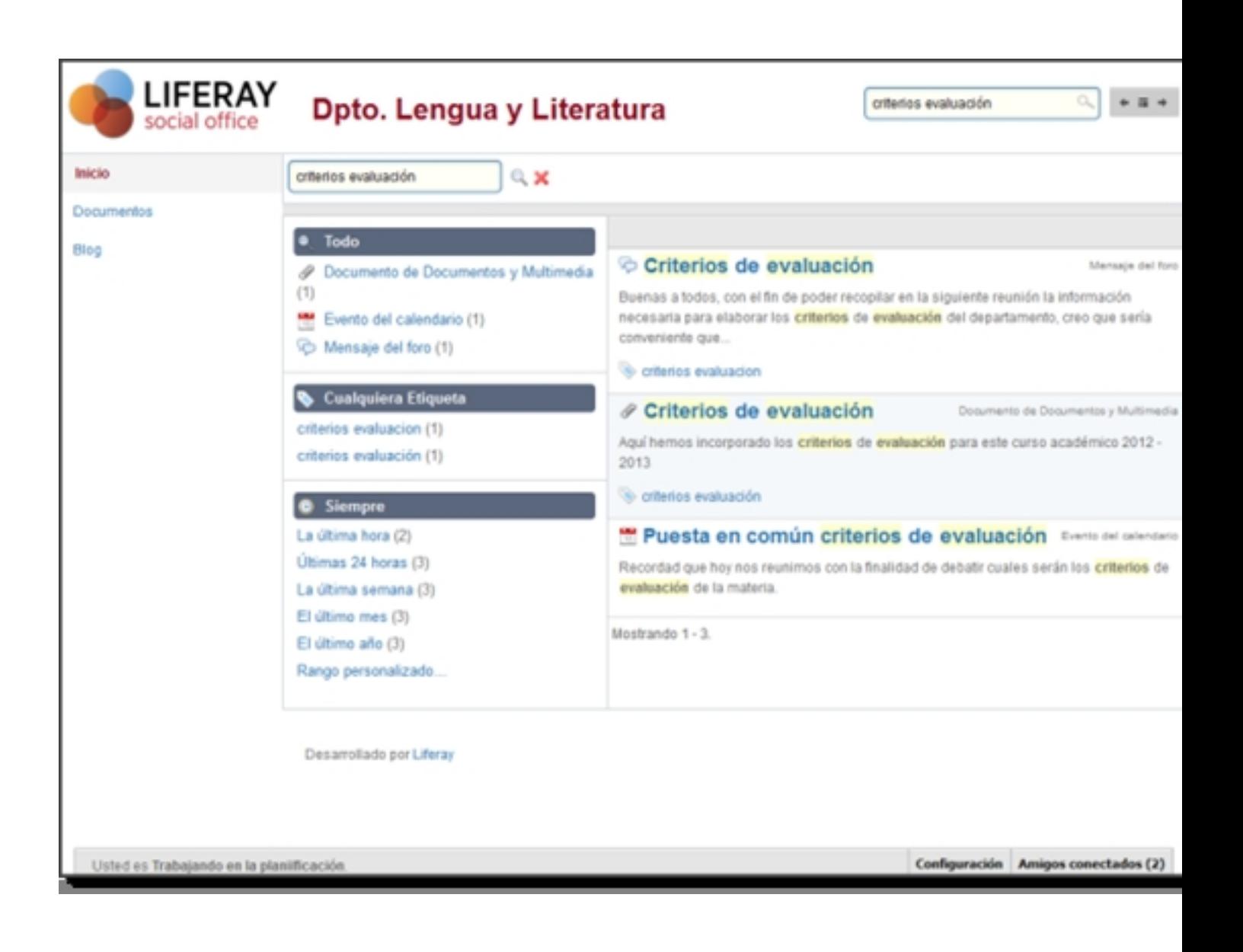

Imagen 11

#### **Calendario compartido**

El equipo de trabajo podrá crear, organizar y buscar eventos usando el calendario compartido. Además esta funcionalidad permite configurar los recordatorios para recibirlos por email, mensajería instantánea o SMS.

Utilidad muy práctica para que todo el grupo esté informado de los próximos eventos,

Escrito por Felipe Retortillo Franco Miércoles, 21 de Noviembre de 2012 09:47

reuniones, convocatorias, fechas de entrega, etc.

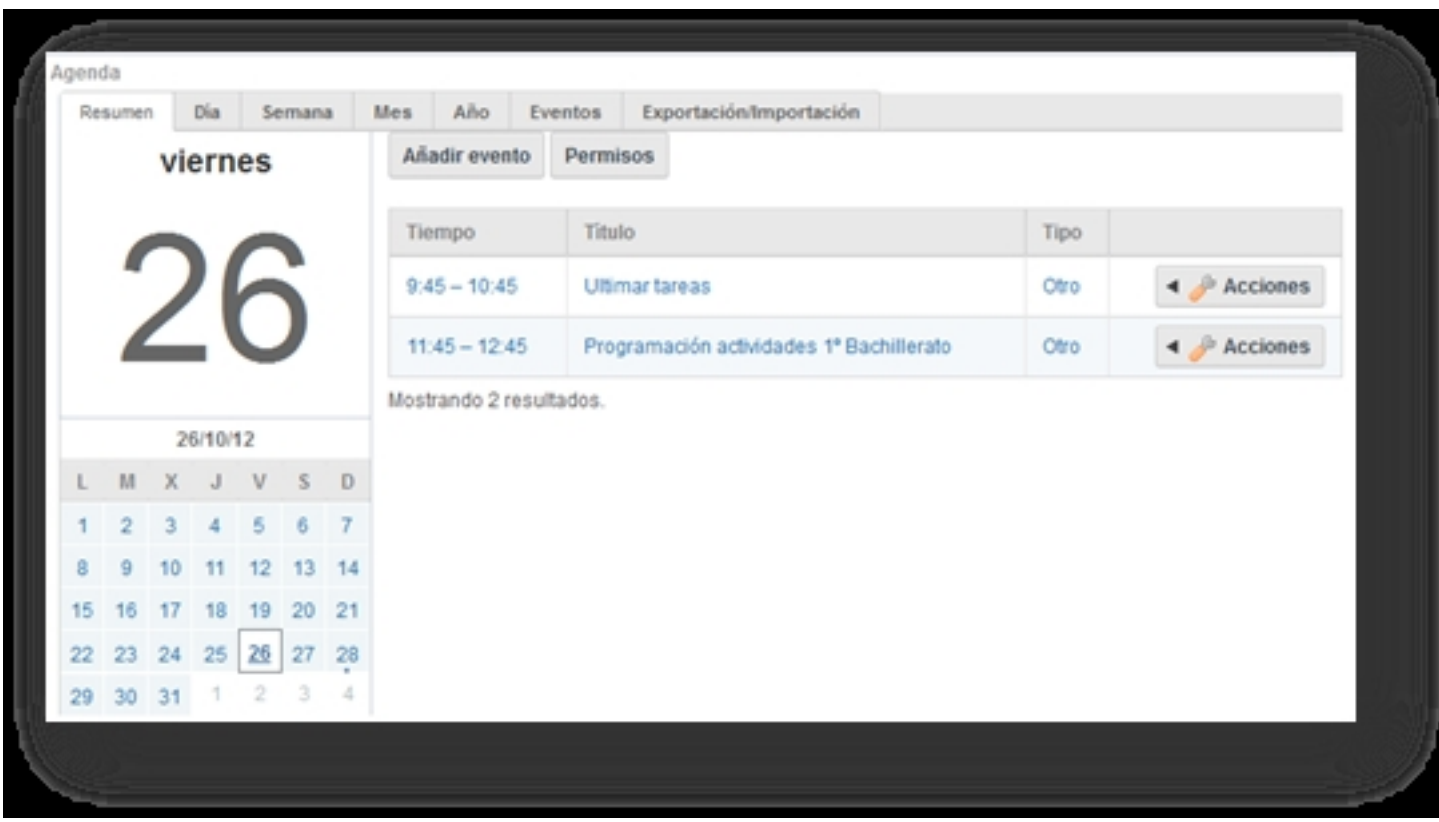

Imagen 12

# **Contenidos relacionados**

Con Social Office los sitios muestran automáticamente los documentos relacionados, cadenas en foros, blogs, artículos wiki, y usuarios, en función de las etiquetas (tags) que se muestran en el contenido que se esté consultando.

Esta es una forma muy útil de encontrar no sólo un documento concreto que estemos buscando, sino también aquellas entradas en el blog del sitio que estén relacionadas con el mismo. O incluso las intervenciones en el foro referidas a dicho documento o su temática.

Escrito por Felipe Retortillo Franco Miércoles, 21 de Noviembre de 2012 09:47

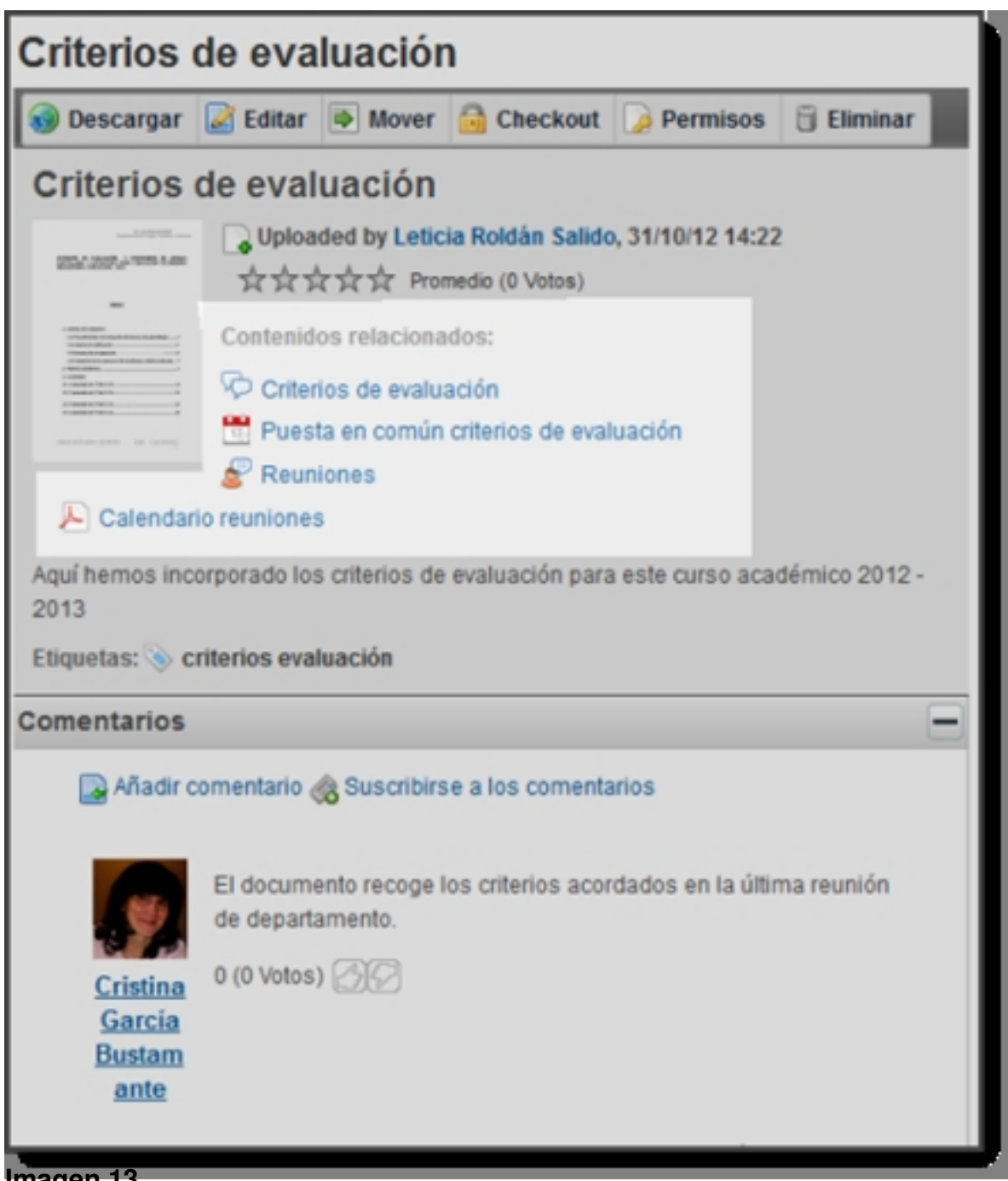

**Imagen 13 Comunicación - Conectividad**

Escrito por Felipe Retortillo Franco Miércoles, 21 de Noviembre de 2012 09:47

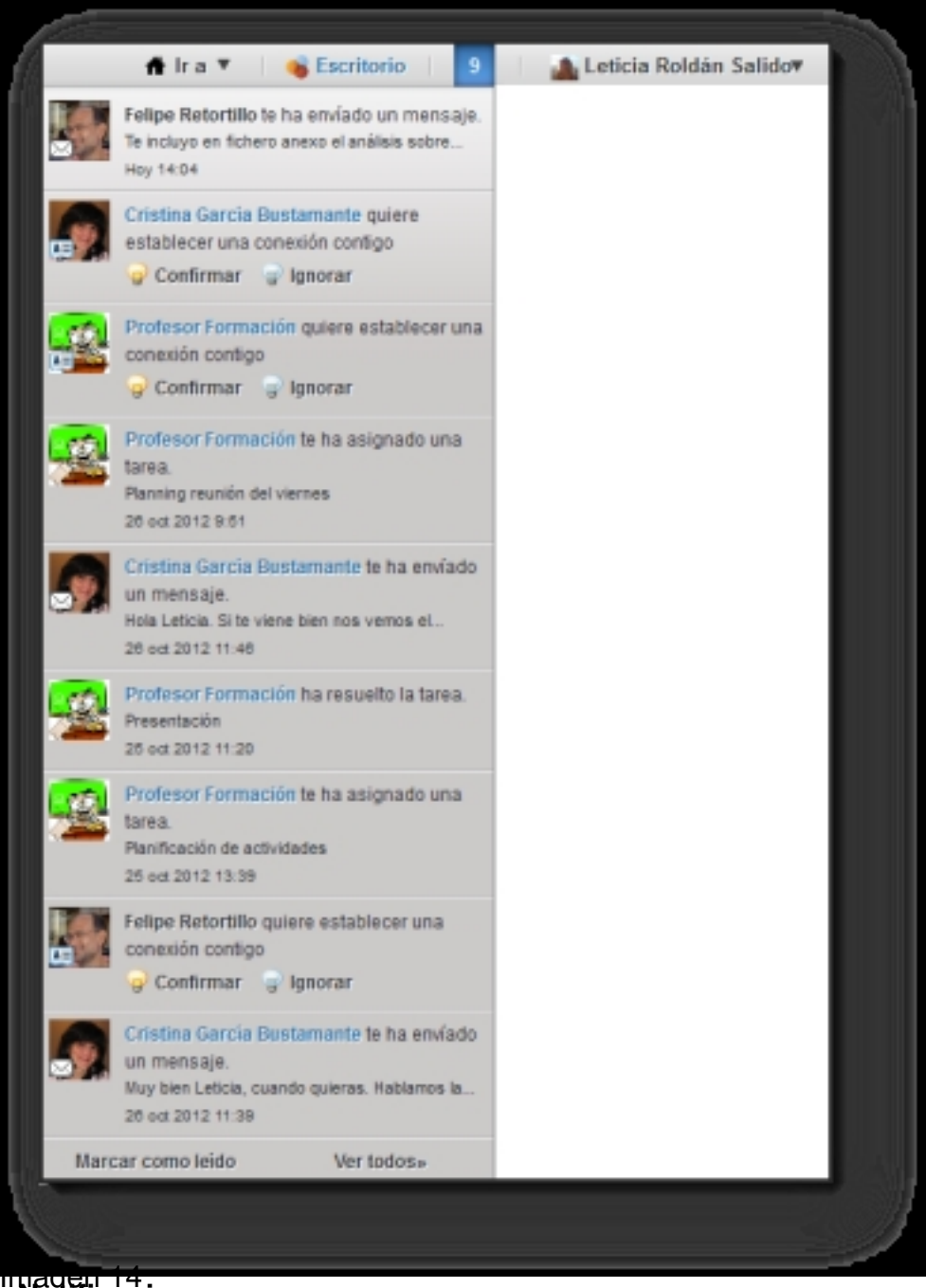

Imagen 14 **Notificaciones**

El Centro de Notificación de Alertas de Social Office avisa a los miembros del equipo de actividades y eventos importantes, tales como comunicados, invitaciones, asignación de tareas, mensajes y entradas en los blogs.

Esta característica facilita sin duda una actividad más colaborativa entre los diferentes miembros de la organización.

Escrito por Felipe Retortillo Franco Miércoles, 21 de Noviembre de 2012 09:47

# **Panel de actividad**

El panel de actividad de Social Office permite mantener informado al equipo o grupo de trabajo de las últimas tareas y conversaciones llevadas a cabo por el propio equipo, lo que permitirá reducir de forma considerable el uso del correo electrónico.

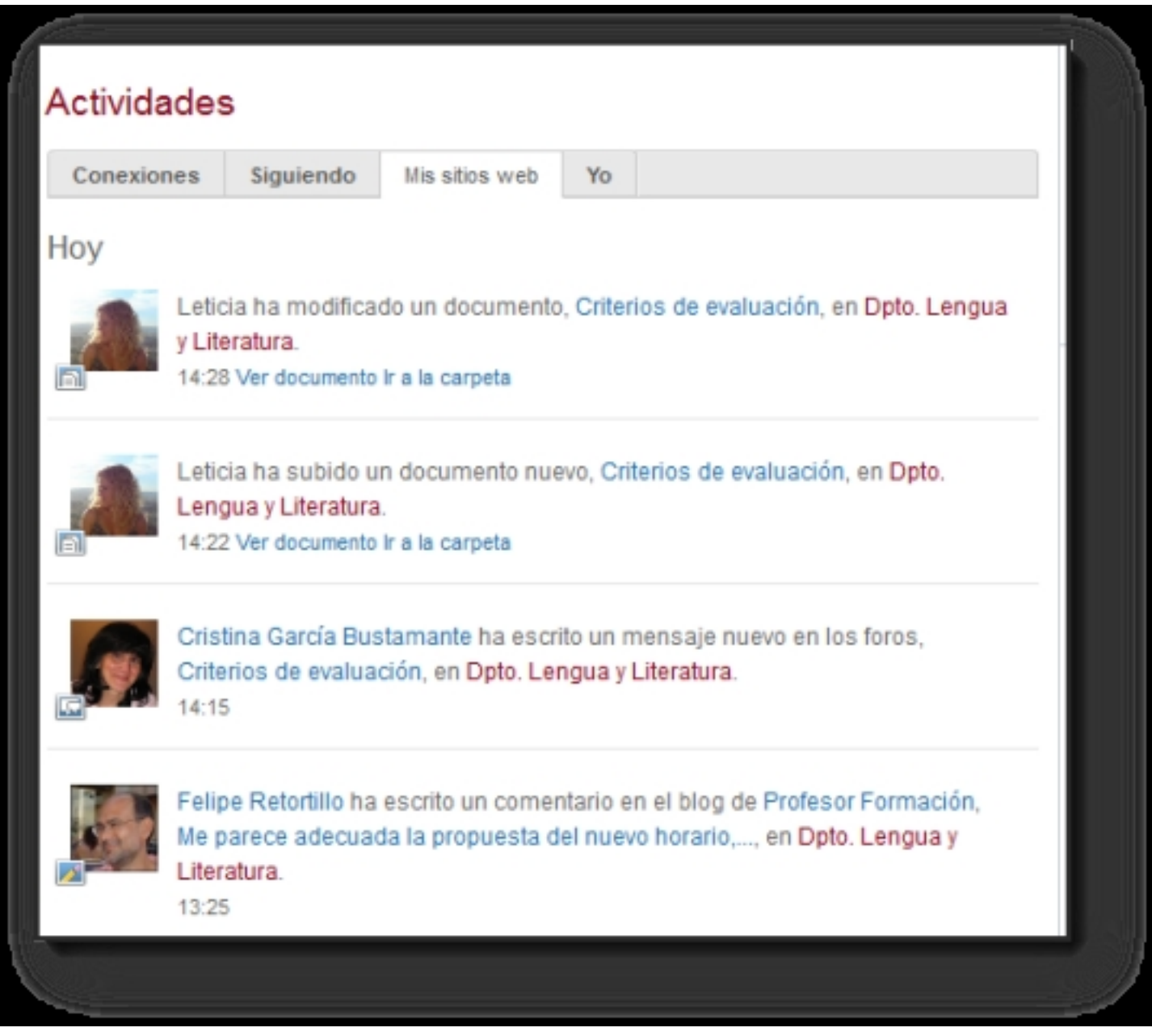

Imagen 15

Escrito por Felipe Retortillo Franco Miércoles, 21 de Noviembre de 2012 09:47

# **Microblogging**

Esta funcionalidad permite publicar actualizaciones de 150 caracteres o menos, además de poder construir cada uno su propia lista de seguidores.

Vendría a ser, salvando las distancias, un twitter interno, con toda la potencialidad que esta herramienta ha demostrado en los último tiempos.

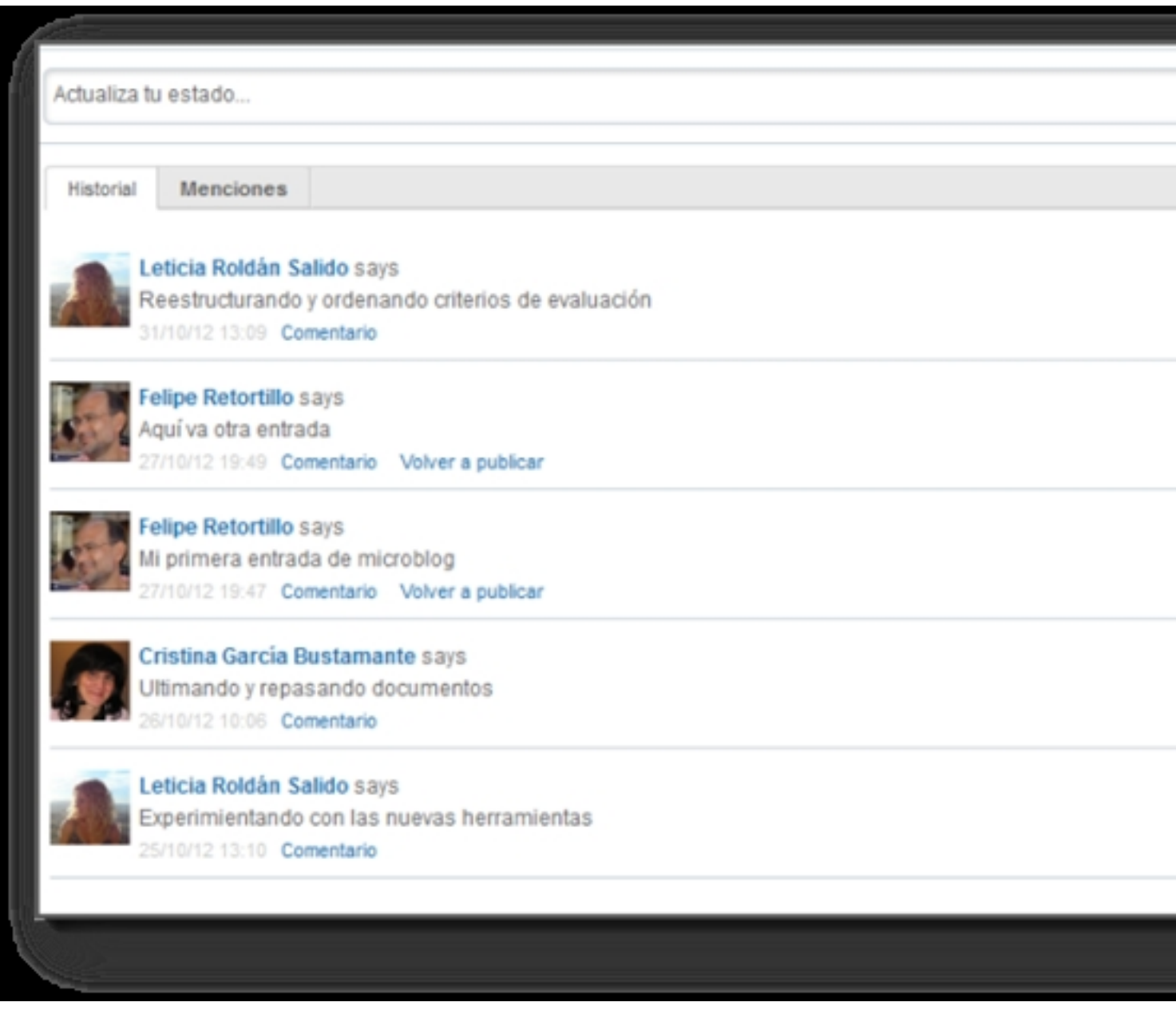

Escrito por Felipe Retortillo Franco Miércoles, 21 de Noviembre de 2012 09:47

Imagen 16

## **Mensajería privada**

Con la mensajería privada podremos comunicarnos con compañeros y miembros del equipo, directamente desde la red de contactos de Social Office. Este es, sin duda, un medio mucho más eficaz que el correo electrónico tradicional. La información es más accesible, mejor organizada y permite, también, la privacidad necesaria cuando así se estima.

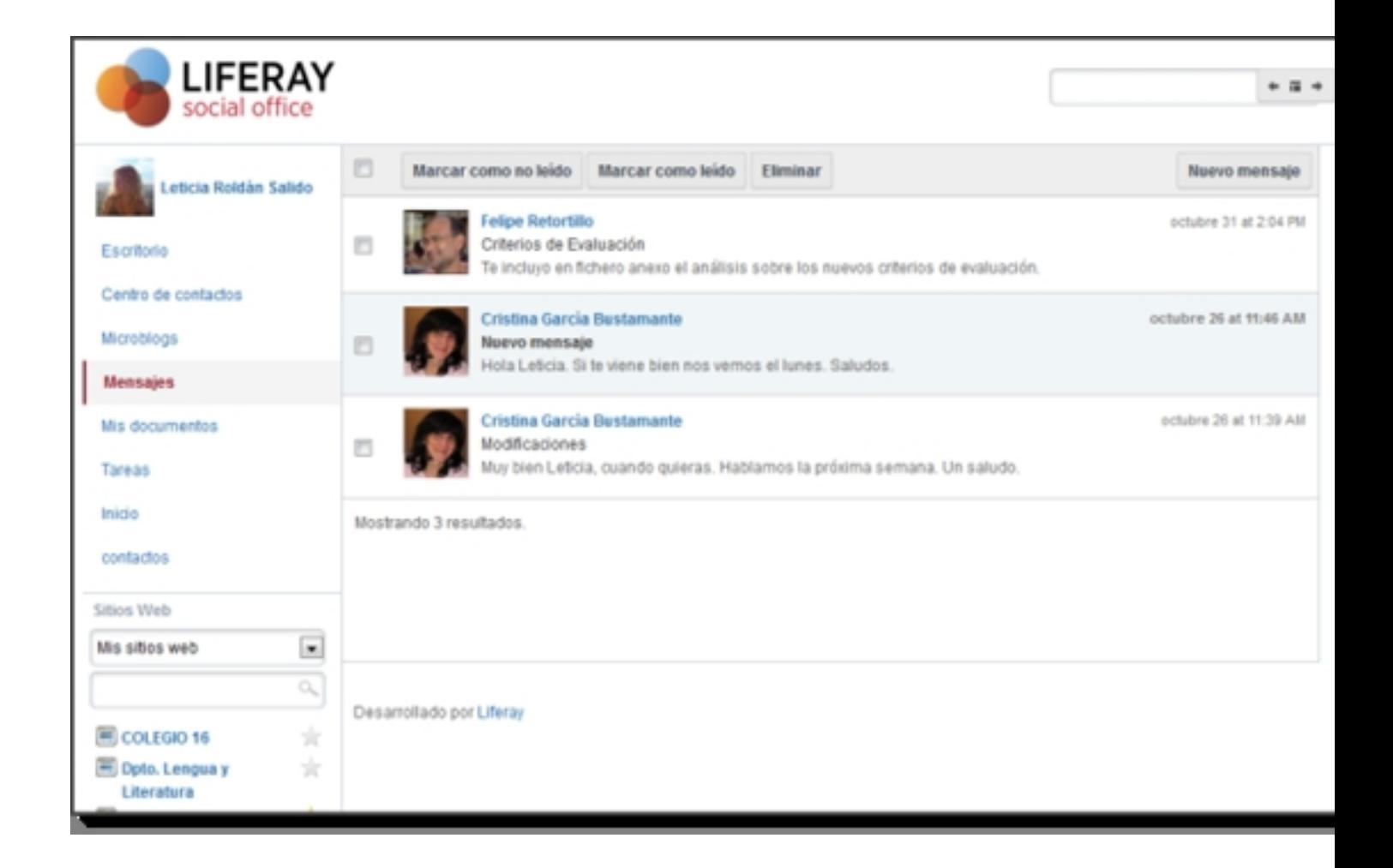

Imagen 17

**Anuncios & Alertas**

Escrito por Felipe Retortillo Franco Miércoles, 21 de Noviembre de 2012 09:47

En toda organización o equipo de trabajo suele ser habitual los cambios de fechas de algún evento del grupo o la necesidad de informar de novedades que por su naturaleza requieren que lleguen a los miembros directamente.

Para cumplir con este objetivo en Social Office los administradores de los espacios de trabajo podrán enviar mensajes a diferentes grupos de usuario y, a su vez, cada usuario podrá elegir la manera de recibirlos, ya sea mediante alertas a través del portal, SMS, email u otras forma de envío.

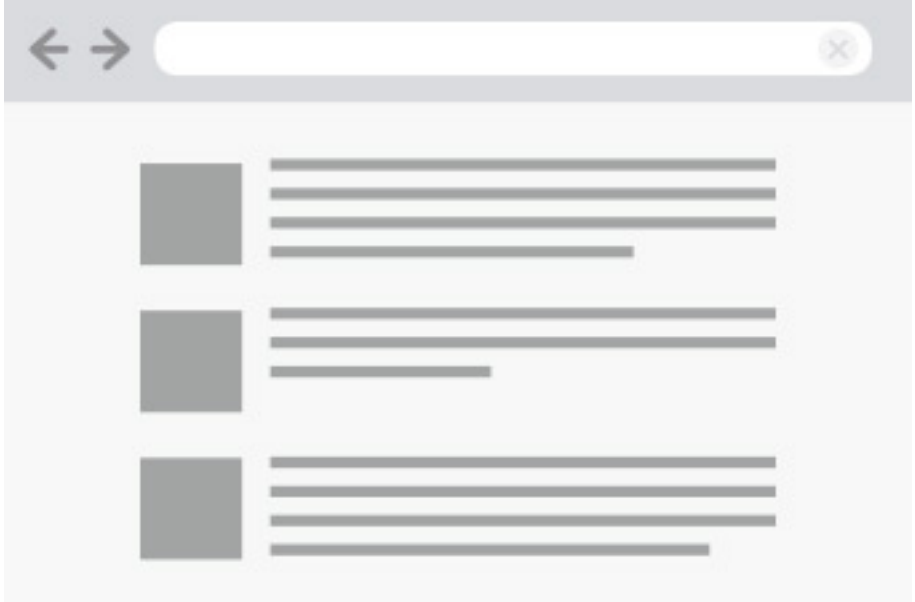

Imagen 18

# **Blogs**

Con Social Office podemos incorporar a nuestro espacio de grupo o equipo la herramienta Blog y podremos también configurar las modalidades en que deseamos que los miembros del grupo participen en él.

En un grupo de clase el Blog puede tener múltiples finalidades educativas, facilitando la aportación de ideas, comentarios, toma de postura, reflexiones, etc, que pueden ser conocidas

Escrito por Felipe Retortillo Franco Miércoles, 21 de Noviembre de 2012 09:47

y valoradas por todos los miembros.

# **Mensajería Instantánea Síncrona (Chat)**

Con la mensajería instantánea incluida en Social Office se podrá contactar de forma inmediata con todos los miembros del equipo que se encuentren online.

La ventana de chat permanece en la parte inferior de la pantalla de manera permanente, mientras las conversaciones permanecen protegidas gracias a su firewall.

Escrito por Felipe Retortillo Franco Miércoles, 21 de Noviembre de 2012 09:47

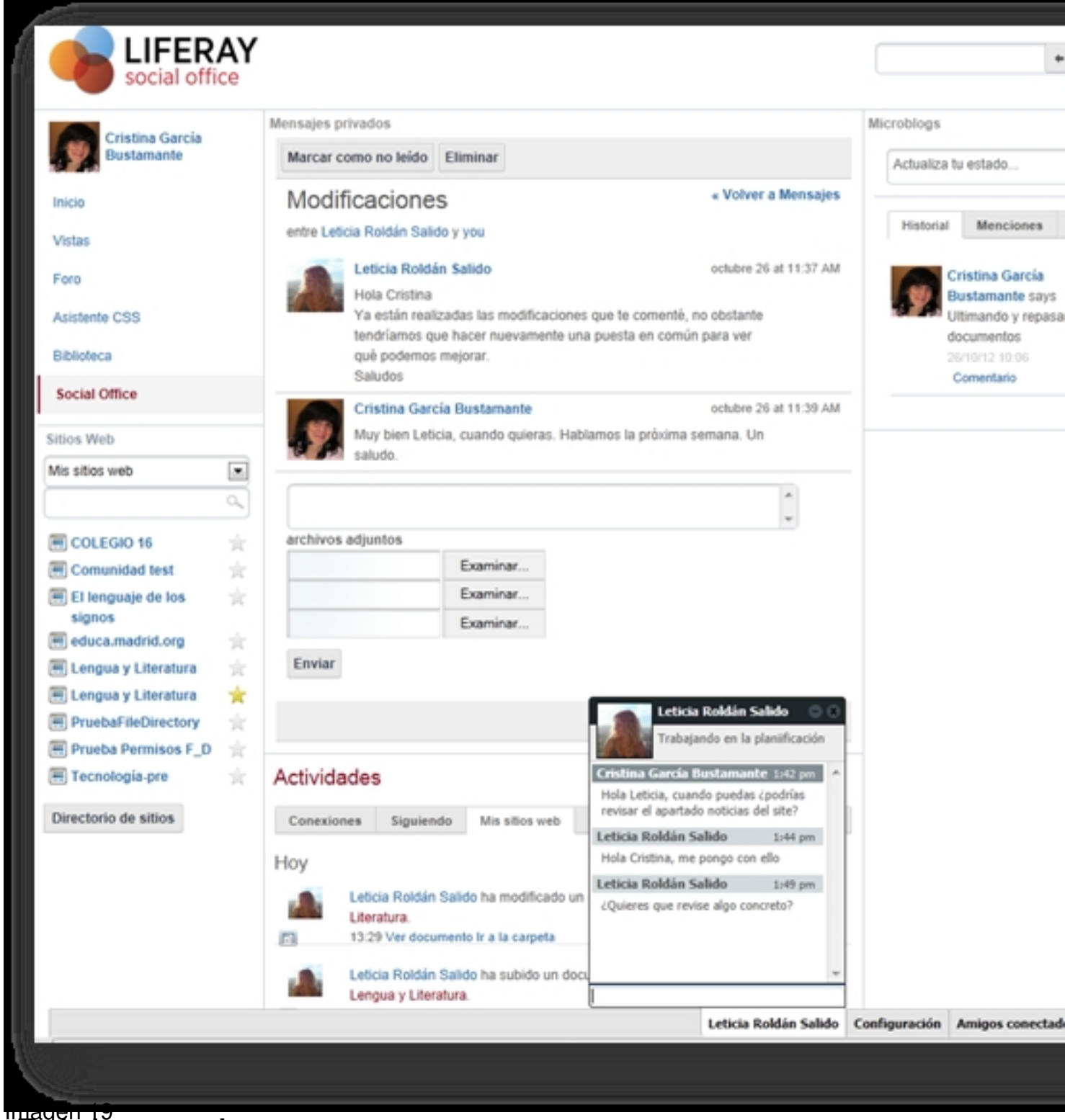

 Imagen 19 **Trabajar en equipo Biblioteca de documentos**

Desde la Biblioteca de documentos el equipo podrá compartir y editar sus documentos de forma colaborativa. Esta funcionalidad tiene una gran potencia de uso en nuestros entornos educativos.

Escrito por Felipe Retortillo Franco Miércoles, 21 de Noviembre de 2012 09:47

Social Office nos permite compartir documentos, imágenes, hojas de cálculo, etc. con el resto de compañeros de nuestros grupos o equipos de trabajo en los que participemos. Es una forma ágil y sencilla de tener siempre disponibles el conocimiento compartido del grupo.

La herramienta dispone, además, de interesantes funcionalidades, como la vista previa de los archivos, el versionado de los documentos, su meta información, la categorización, el etiquetado, etc…

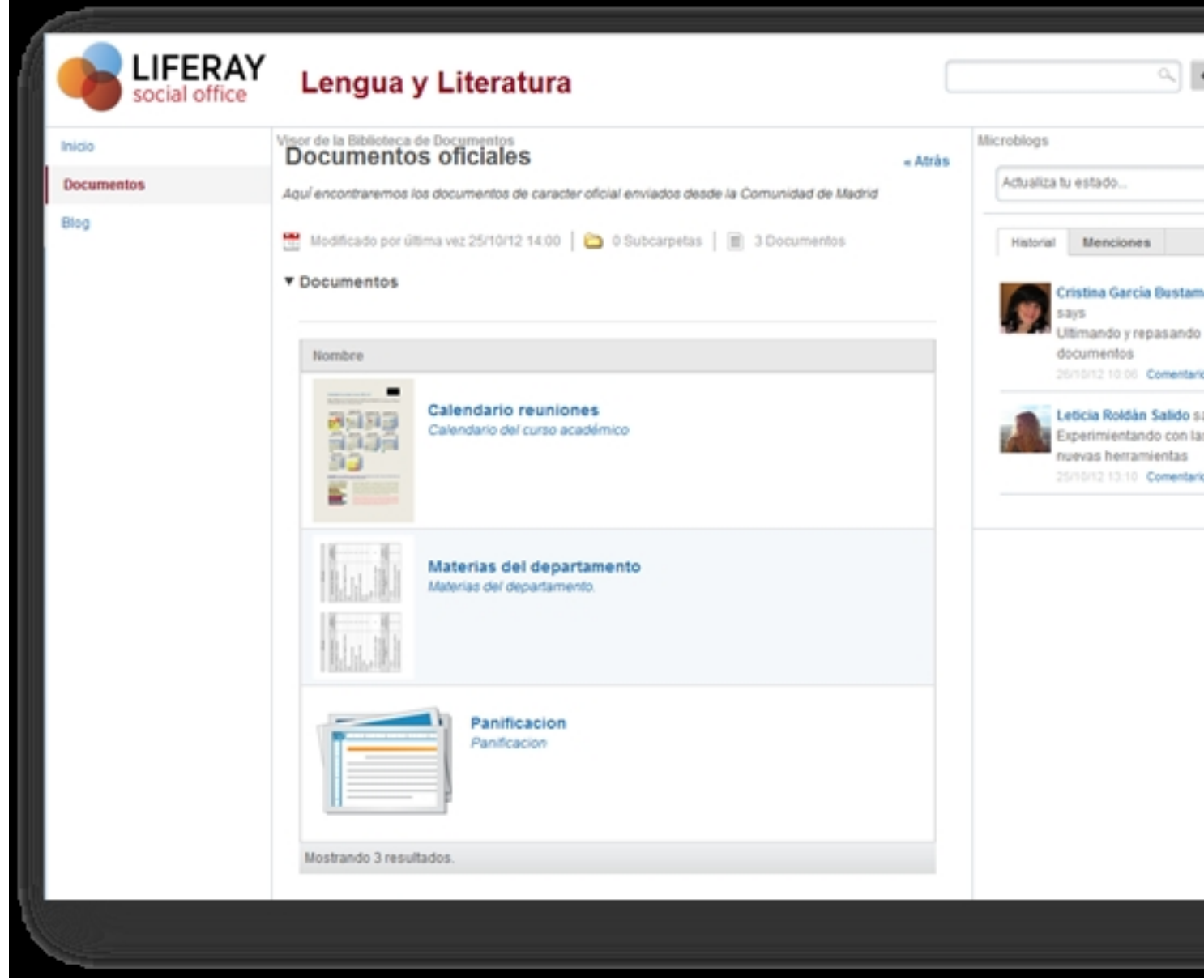

Escrito por Felipe Retortillo Franco Miércoles, 21 de Noviembre de 2012 09:47

Imagen 21

La integración de Social Office con Microsoft Office nos facilitará también abrir, guardar, editar, bloquear y compartir documentos directamente desde el procesador de textos Microsoft Office. Social Office mantendrá un registro de todos los cambios realizados.

Escrito por Felipe Retortillo Franco Miércoles, 21 de Noviembre de 2012 09:47

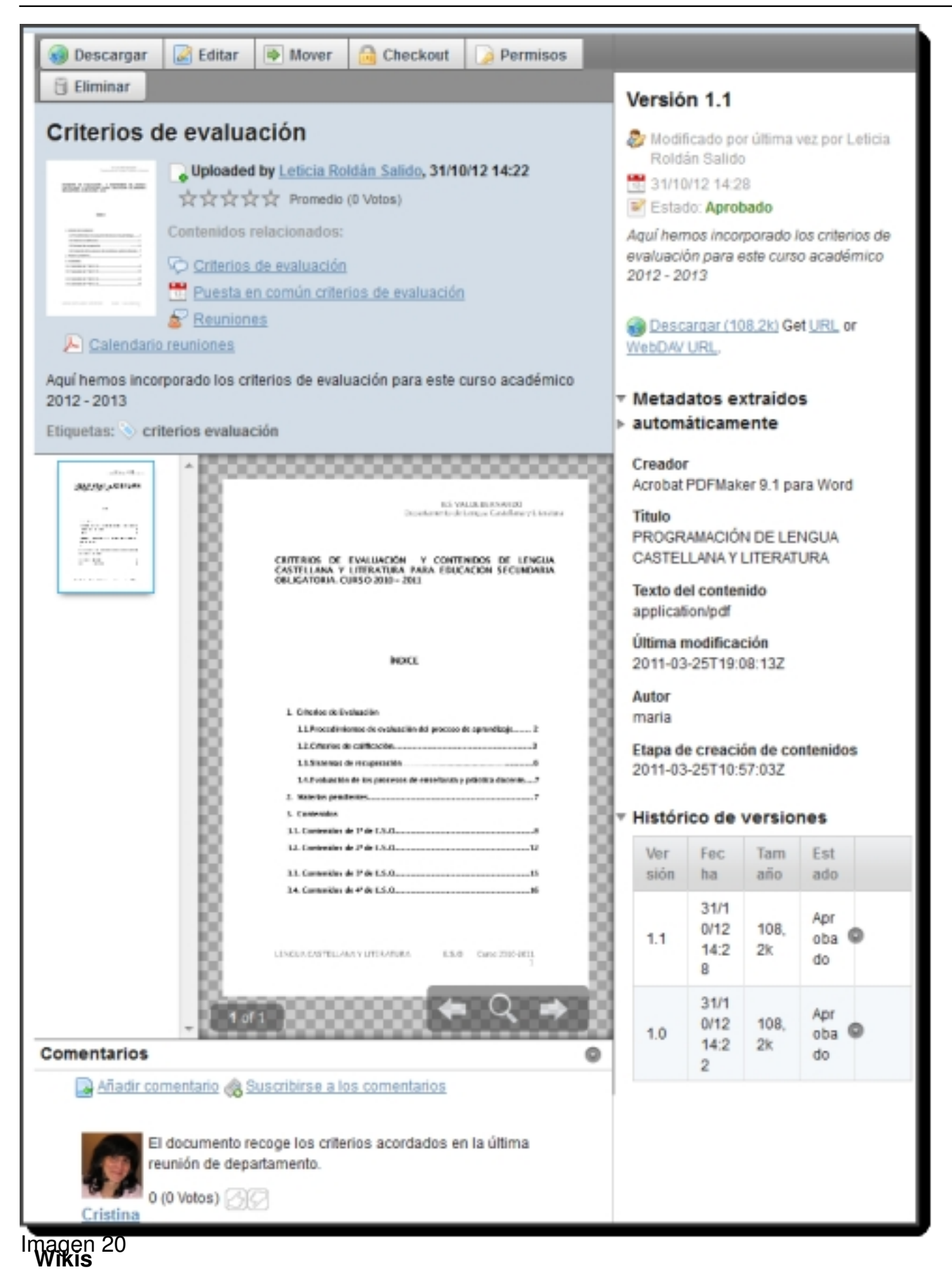

Escrito por Felipe Retortillo Franco Miércoles, 21 de Noviembre de 2012 09:47

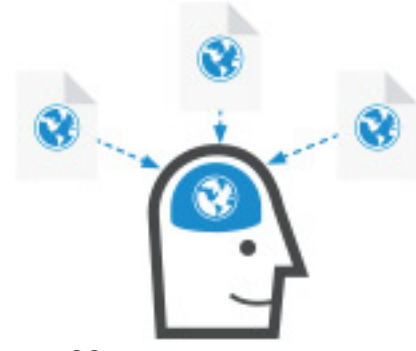

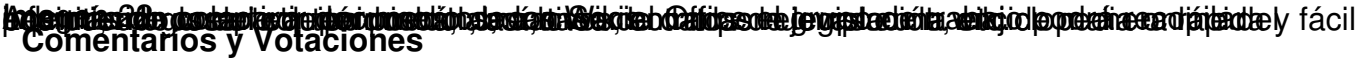

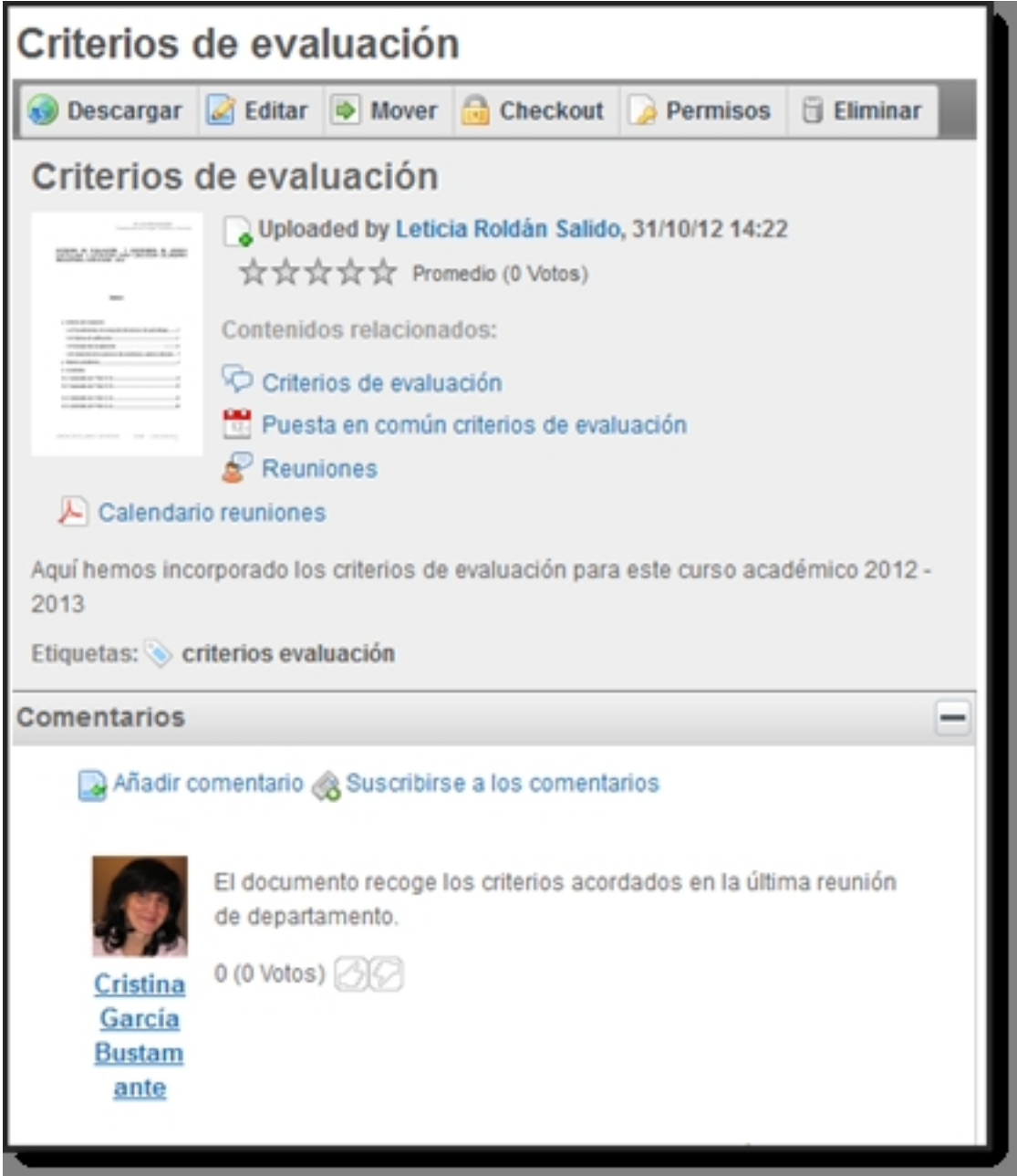

Escrito por Felipe Retortillo Franco Miércoles, 21 de Noviembre de 2012 09:47

Imagen 23

Los miembros del equipo u organización, si así se quiere y configura el entorno, pueden comentar y votar cualquier contenido de Social Office, aportando de esta forma una construcción colectiva del conocimiento del grupo.

Escrito por Felipe Retortillo Franco Miércoles, 21 de Noviembre de 2012 09:47

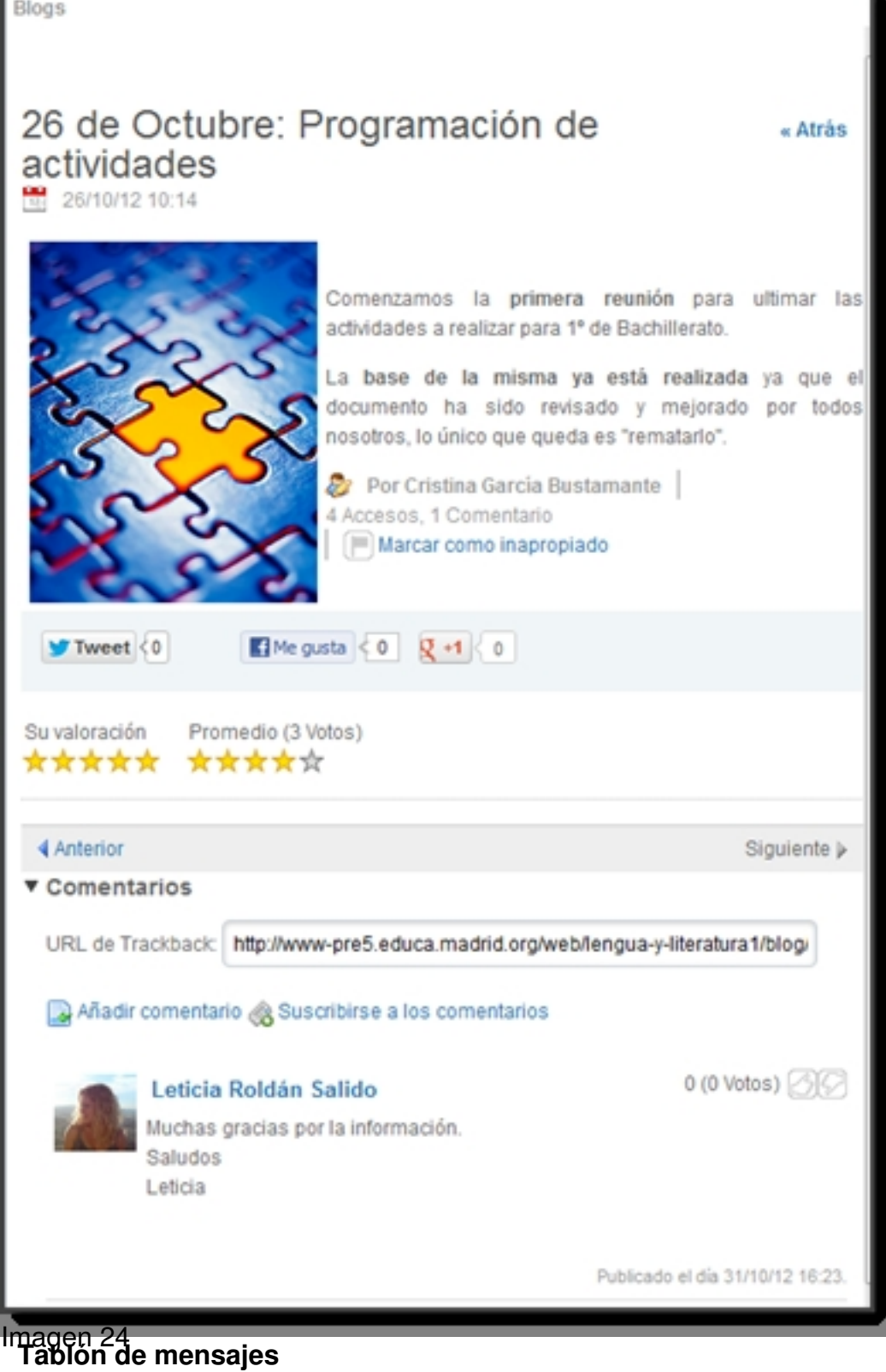

L

La funcionalidad del Tablón de mensajes ofrece alertas RSS, suscripciones y respuestas así como su integración con las funcionalidades de seguimiento de actividades.

Los miembros de un grupo pueden de esta forma mantener diferentes vías de comunicación con las herramientas que generan información en el entorno de Social Office. Algunas de ellas, como el RSS, facilitan que desde nuestro navegador, por ejemplo, sin estar conectados a Social Office, tengamos directamente accesibles, por ejemplo, las notificaciones de los últimos documentos subidos o modificados, nuevas aportaciones en el blog o el wiki, últimas intervenciones en el foro del grupo, etc.

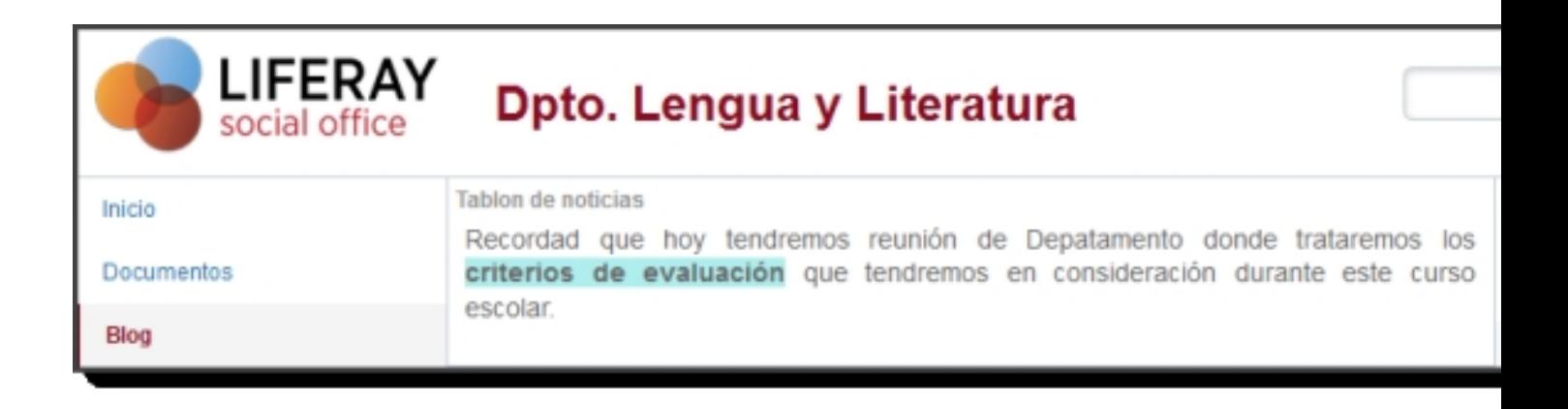

Imagen 25

# **Foros**

Los foros de Social Office, además de las características comunes de este tipo de herramientas, incluyen un sistema de permisos granular, que permite asignar diferentes niveles de control tanto a usuarios como a administradores.

Escrito por Felipe Retortillo Franco Miércoles, 21 de Noviembre de 2012 09:47

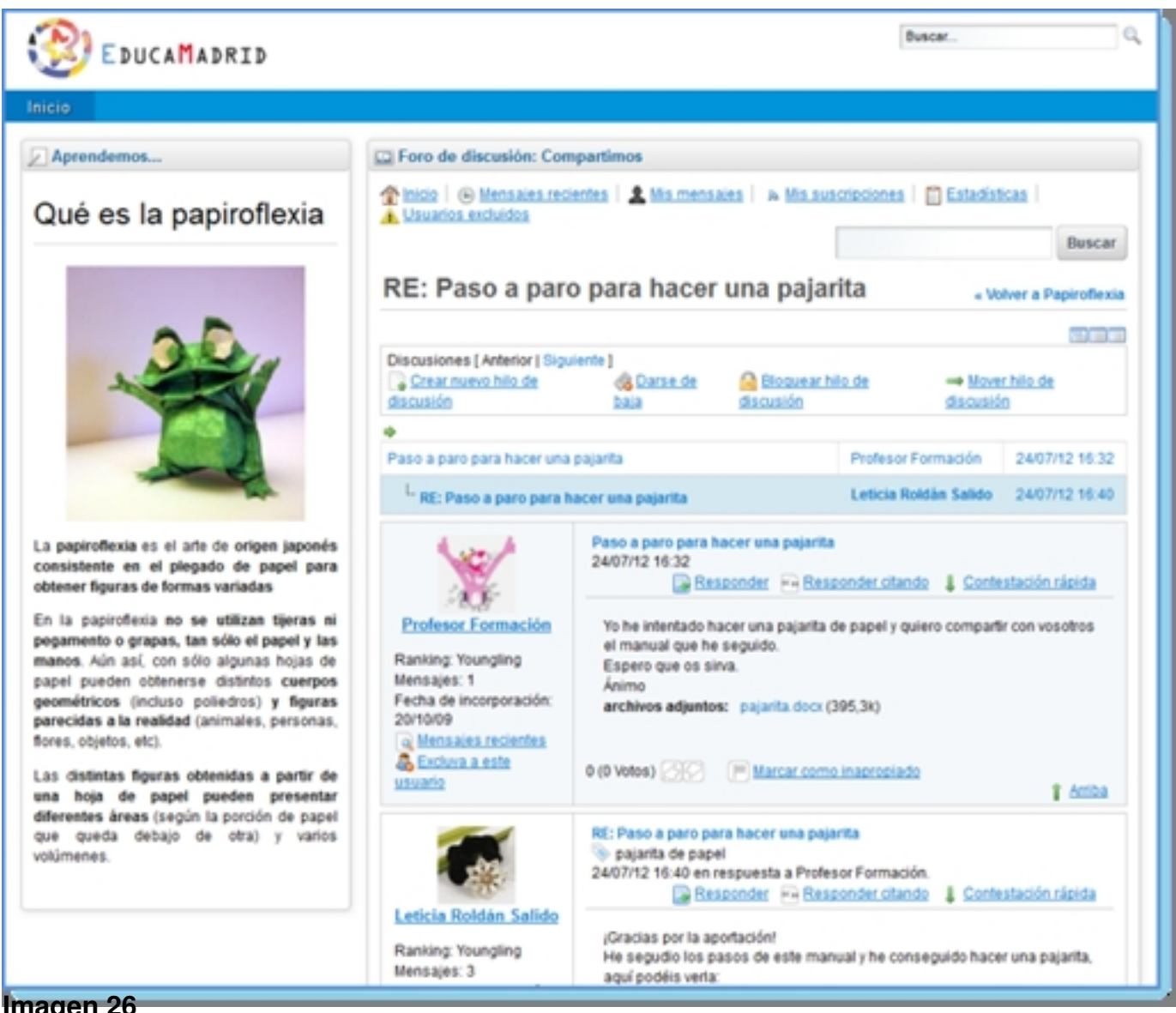

**Imagen 26 Perfiles de Usuario**

Cada miembro del equipo puede elegir el estilo de su propio perfil así como ayudar a otros a localizar a los expertos dentro de su organización. También se puede añadir proyectos personales, etiquetas e información personal.

Escrito por Felipe Retortillo Franco Miércoles, 21 de Noviembre de 2012 09:47

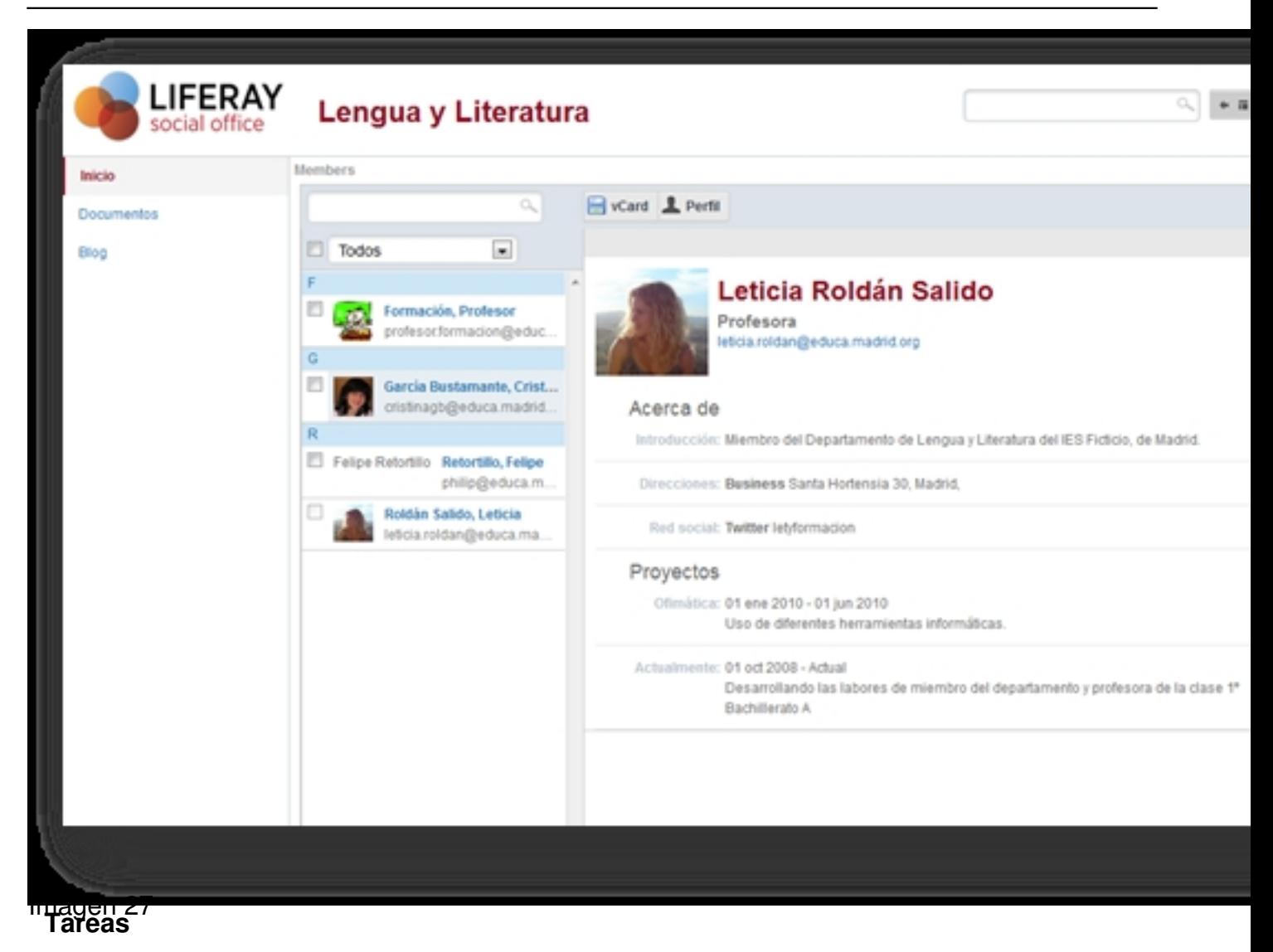

Los miembros del equipo podrán crear, asignar y hacer seguimiento de las tareas así como el estado de las mismas, en un entorno fácil de usar como es el Task Manager.

Esta funcionalidad tiene un gran interés para la gestión de la actividad de los miembros de un grupo o equipo. Los administradores podrán asignar a cada componente una tarea específica, con indicación del objetivo de la misma, el tiempo de resolución, su prioridad, etc. Los usuarios, a su vez, pueden gestionar de forma unificada sus tareas, aunque procedan de los diferentes grupos a los que pueda pertenecer.

Escrito por Felipe Retortillo Franco Miércoles, 21 de Noviembre de 2012 09:47

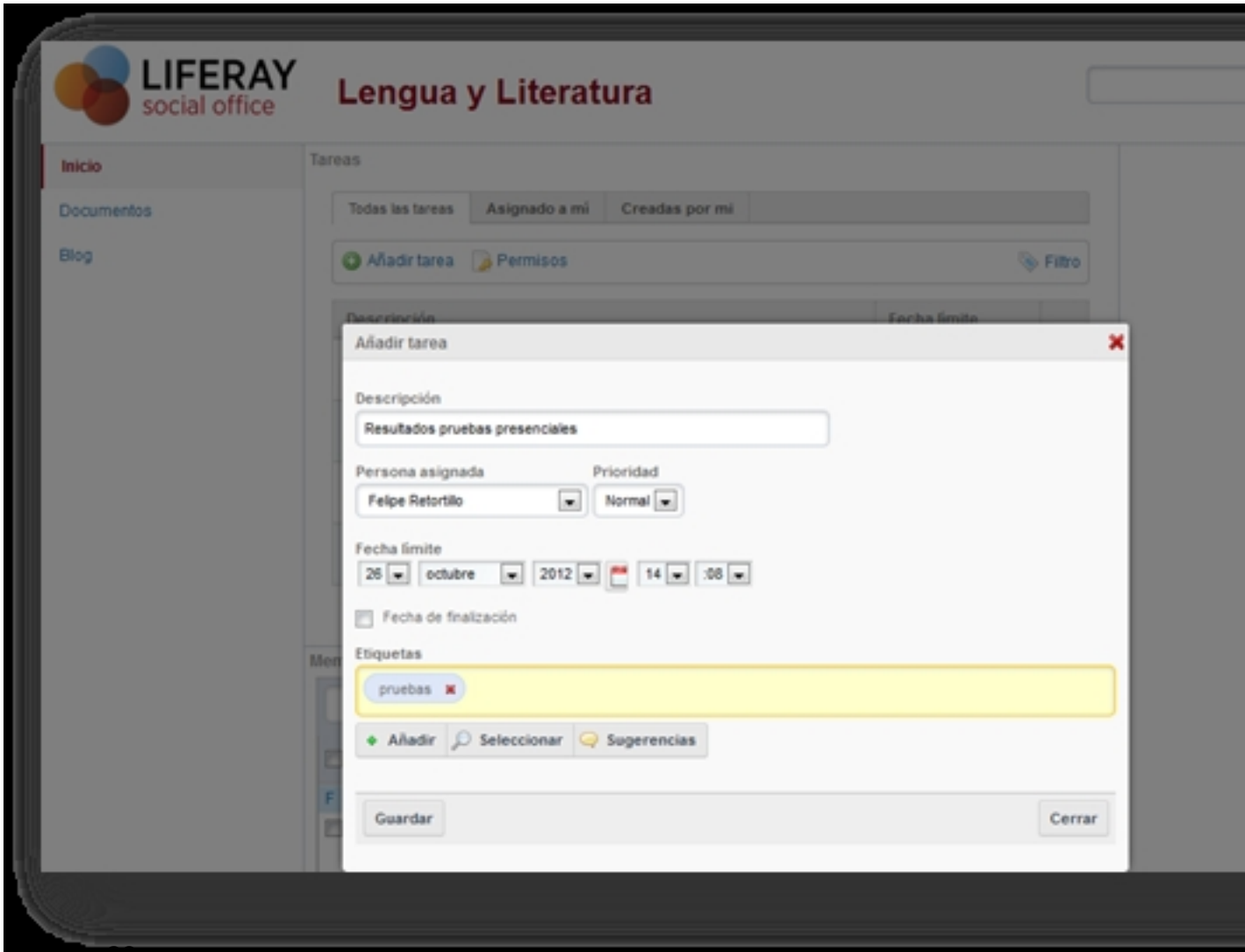

Imagen 28

Escrito por Felipe Retortillo Franco Miércoles, 21 de Noviembre de 2012 09:47

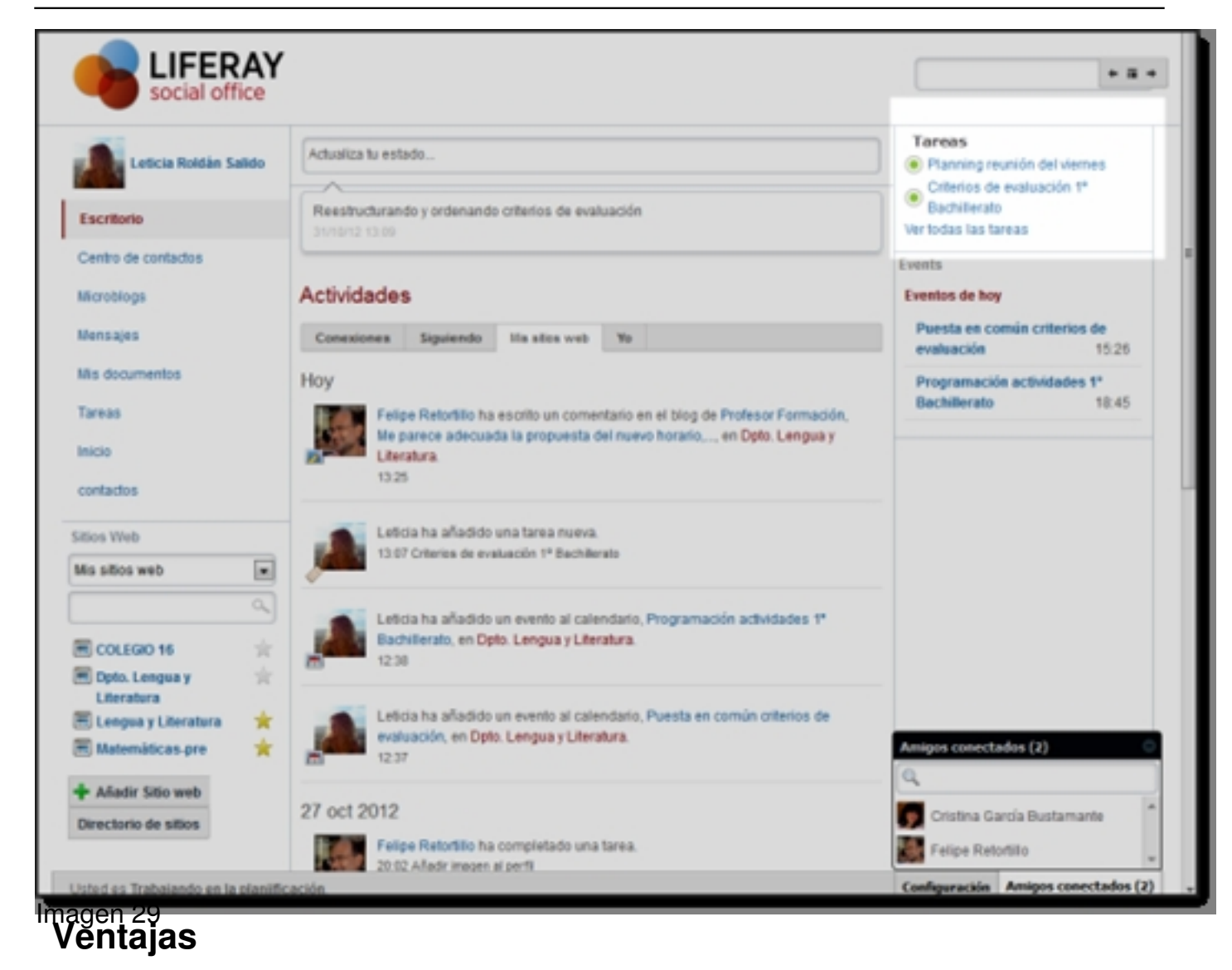

Del conjunto de características, funcionalidades y herramientas vistos anteriormente, podemos extraer posibles ventajas de utilización de Social Office en un entorno educativo:

Desde el punto de vista del usuario o componente de un equipo o grupo de trabajo:

# **Fácil, intuitivo y colaborativo**

La interfaz de Social Office es muy intuitiva y permite combinar sus funcionalidades con el empleo de otras aplicaciones, al tiempo que permite un trabajo colaborativo y social intenso.

# **Trabajar desde el entorno de escritorio. (Integrado con Microsoft Office)**

Escrito por Felipe Retortillo Franco Miércoles, 21 de Noviembre de 2012 09:47

Si es preciso, cualquier miembro del equipo de trabajo podrá trabajar directamente desde su entorno de escritorio sin necesidad de iniciar sesión en Social Office. Esto es debido a que por su integración con Microsoft Office® cualquier cambio realizado en un documento de Office® se actualizará automáticamente en la librería de documentos de Social Office.

Así mismo, esta funcionalidad, al disponer de un sistema de bloqueo de documentos, evitará que existan conflictos en los cambios cuando varios miembros trabajen sobre el mismo documento, por lo que se puede trabajar con la tranquilidad de no perder información ya que todos los cambios se guardarán en una nueva versión del documento.

# **Trabajo colaborativo y cooperativo**

A través de las diferentes funcionalidades de Social Office el equipo de trabajo conseguirá su objetivo de manera colaborativa, coordinada y participativa.

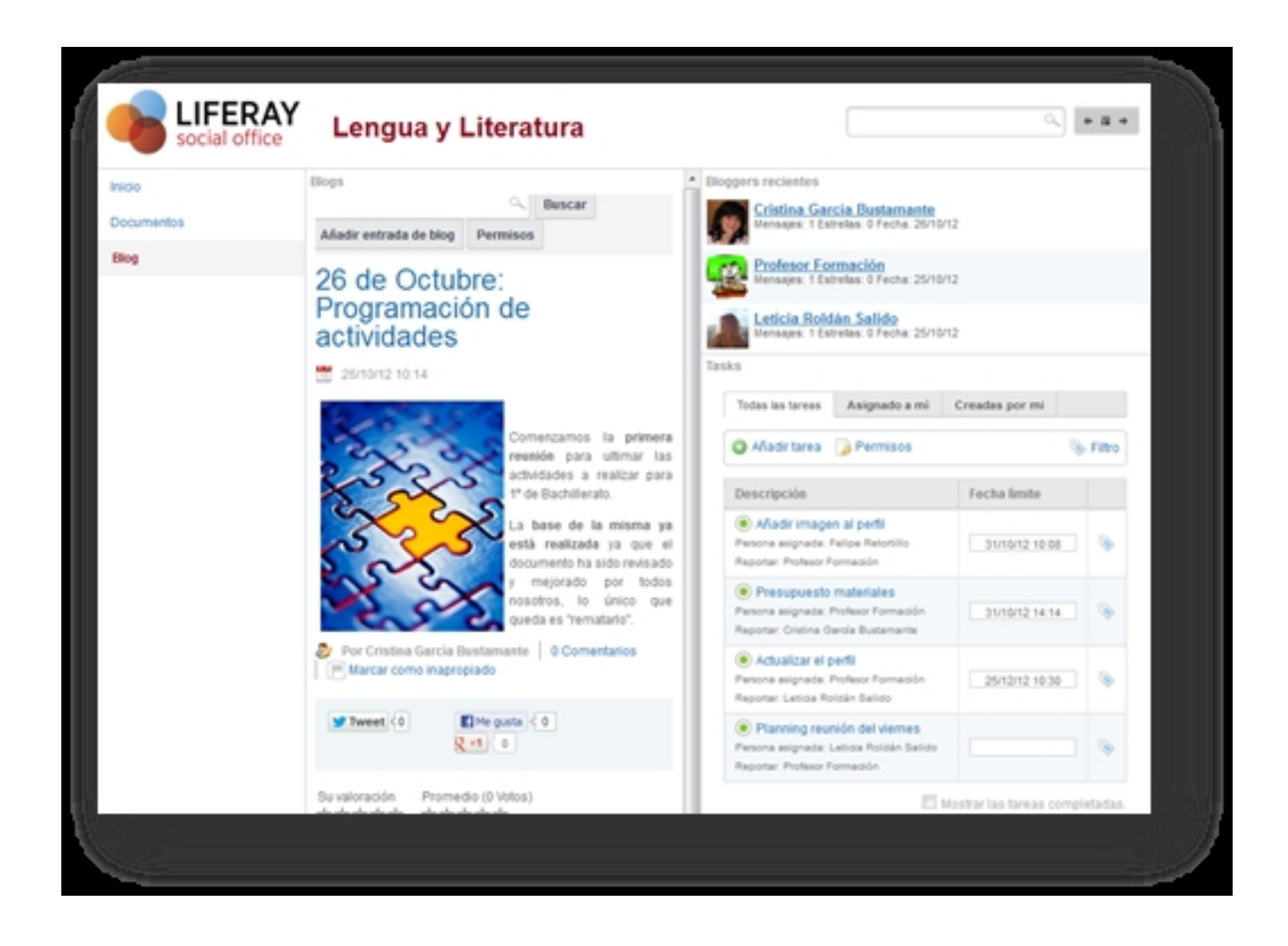

Escrito por Felipe Retortillo Franco Miércoles, 21 de Noviembre de 2012 09:47

Imagen 30

Desde el punto de vista del responsable o administrador de un grupo o equipo de trabajo:

 - Gestión más eficaz de equipos. Liferay Social Office facilita la dirección de equipos ya que permite mantener estructurada la organización de departamentos, equipos y grupos de trabajo, a través de los Sites de Social Office.

- Además permite delegar la administración de cada Site en quién se decida, y definir fácilmente un sistema completo de niveles de acceso y privilegios de utilización para los diferentes perfiles de usuario de cada equipo.

 - Gracias al sistema de seguimiento de actividades, puede hacerse un seguimiento de las tareas realizadas por cada miembro del equipo en cada uno de sus Sites y en las diferentes herramientas de Social Office como, por ejemplo, la biblioteca de documentos o el wiki.

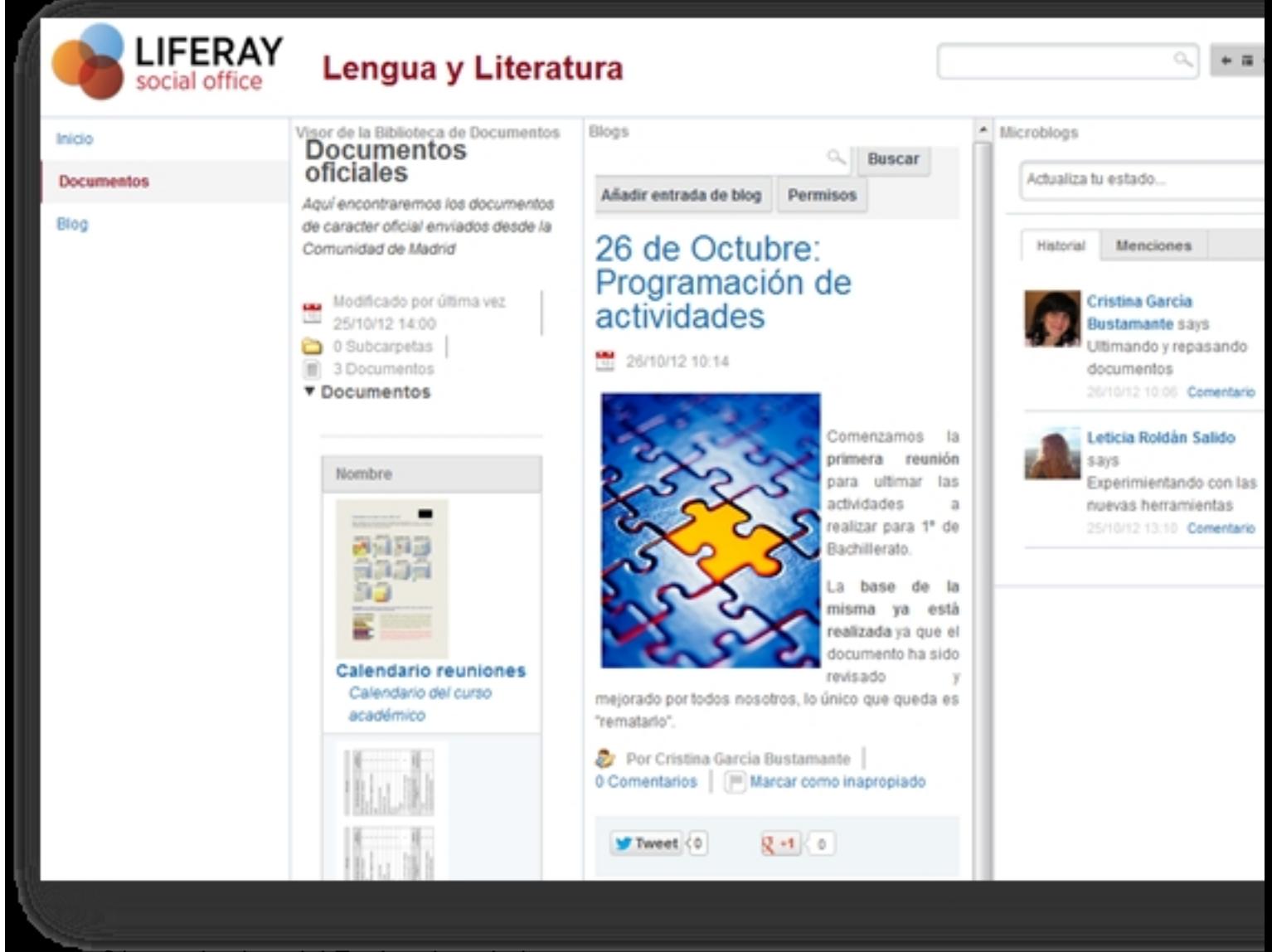

a o predi sugure de provesta de la provesta de la seu a provesta de la contra del grande de la constantia diversa de **Descarga de Social Office:**

Como software libre, podemos bajarnos y descargar Social Office desde esta dirección:

http://www.liferay.com/marketplace/-/mp/application/15190404

Escrito por Felipe Retortillo Franco Miércoles, 21 de Noviembre de 2012 09:47

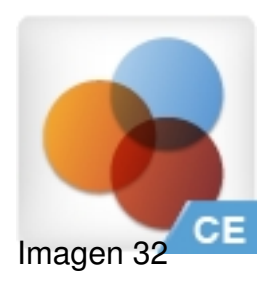